# **Smart-UPS™ Ultra Gruppo di Continuità**

**SRTL8KRM4UT/SRTL10RM4UT SRTL8KRM4UI/SRTL10KRM4UI SRTL8KRM4UJ/SRTL10KRM4UJ**

# **Manuale di Funzionamento**

**IT TME20245 12/2023**

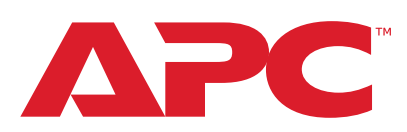

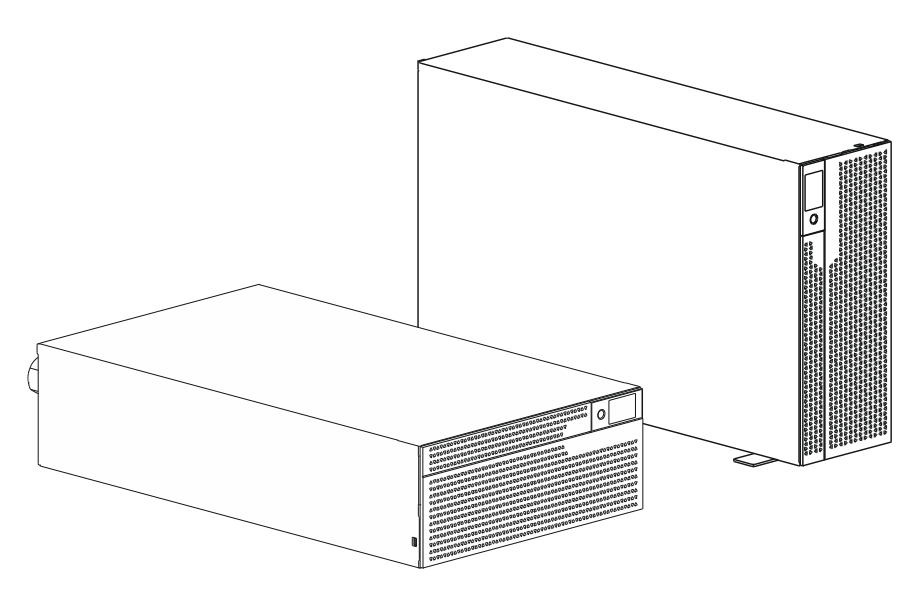

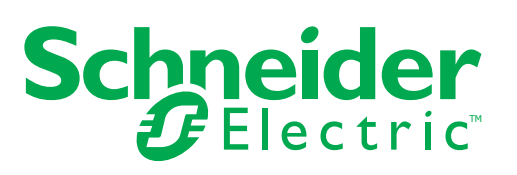

# **Informazioni Legali**

Il marchio APC e tutti i marchi di Schneider Electric SE e delle sue consociate citati in questa guida sono di proprietà di Schneider Electric SE o delle sue affiliate. Tutti gli altri marchi commerciali sono di proprietà dei rispettivi titolari.

Questa guida e il suo contenuto sono protetti dalle leggi sul copyright applicabili e vengono forniti a solo scopo informativo. Nessuna parte di questa guida può essere riprodotta o trasmessa in qualsiasi forma o con qualsiasi mezzo (elettronico, meccanico, fotocopia, registrazione o altro), per qualsiasi scopo, senza la previa autorizzazione scritta di APC.

APC non concede alcun diritto o licenza per l'uso personale e non commerciale della guida o del suo contenuto, ad eccezione di una licenza non esclusiva per consultarla "così com'è", a proprio rischio. I prodotti e le apparecchiature APC devono essere installati, utilizzati, servizi, sottoposti a manutenzione solo da personale qualificato.

Poiché gli standard, le specifiche e i progetti cambiano di volta in volta, le informazioni contenute in questa guida possono essere soggette a modifiche senza preavviso.

Nella misura consentita dalla legge applicabile, APC e le sue consociate non si assumono alcuna responsabilità per eventuali errori od omissioni nel contenuto informativo di questo materiale o conseguenze derivanti da o risultanti dall'uso delle informazioni contenute nel presente documento.

# **Contenuti**

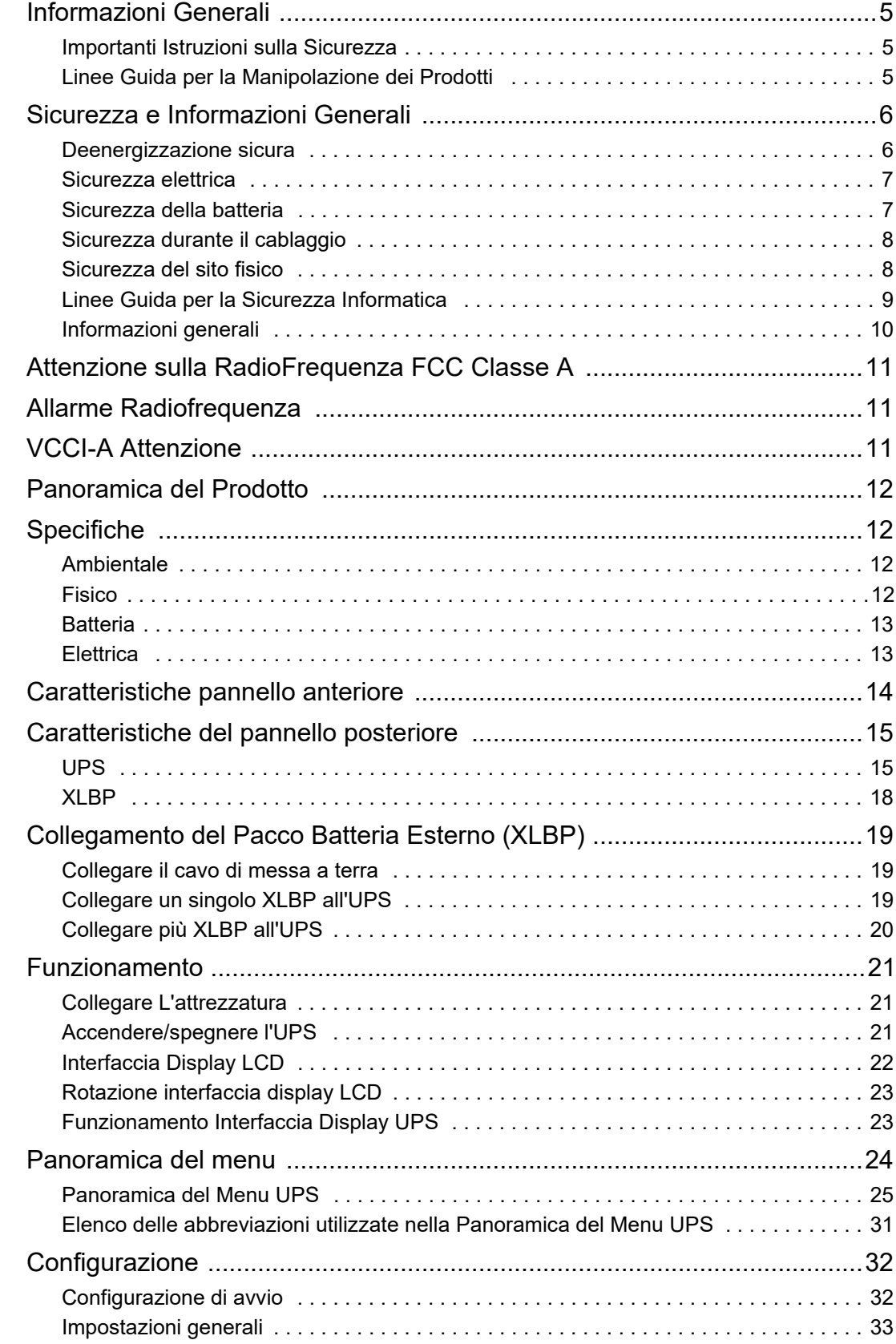

<span id="page-3-0"></span>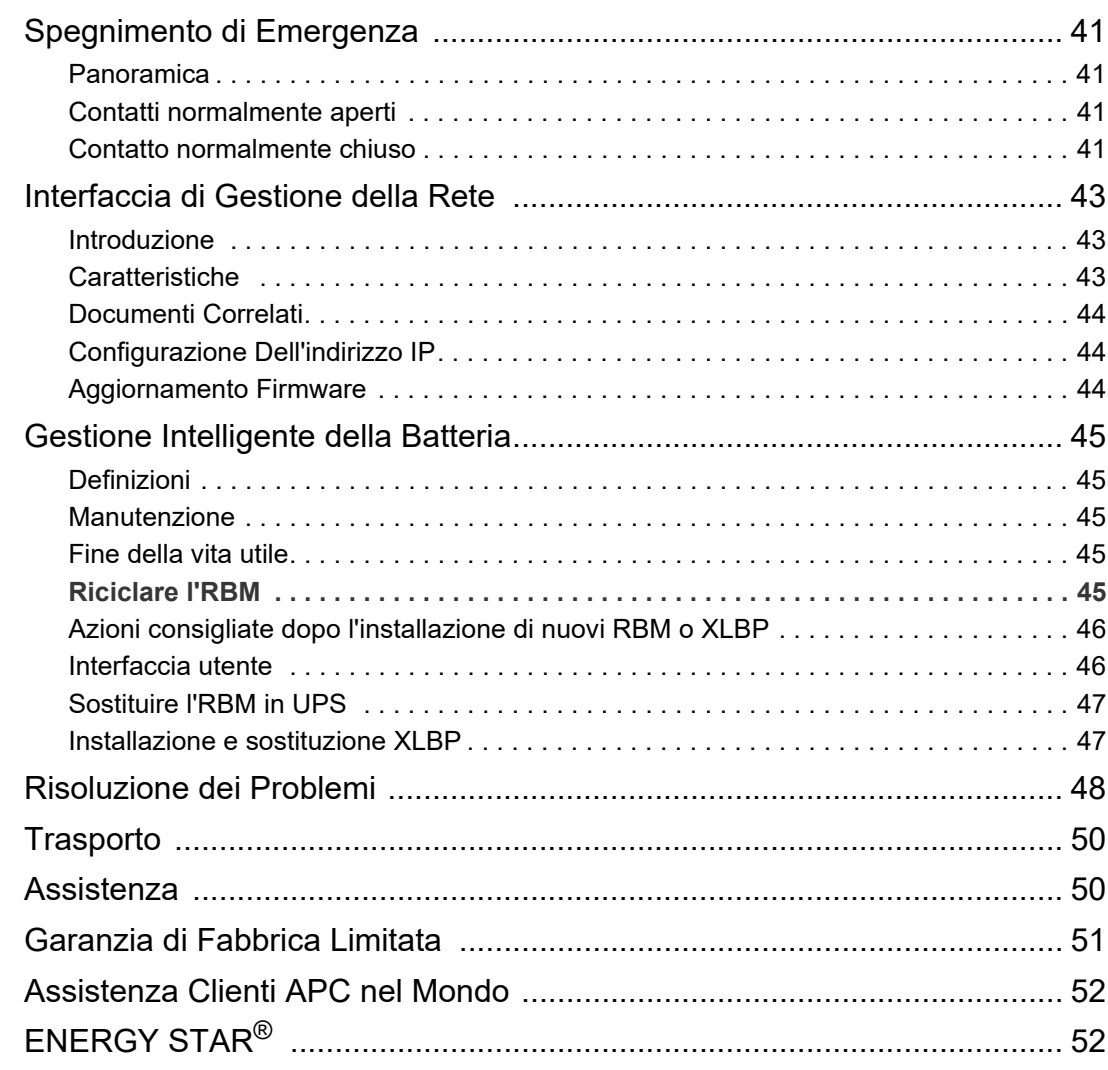

## <span id="page-4-0"></span>**Informazioni Generali**

### **Importanti Istruzioni di Sicurezza**

CONSERVARE LE PRESENTI ISTRUZIONI - Questo manuale contiene istruzioni importanti che dovrebbero essere seguite durante l'installazione e la manutenzione dell Smart-UPS e delle batterie.

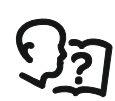

Questo è il simbolo "Leggi il manuale dell'utente". Leggere la documentazione per l'utente per acquisire familiarità con l'apparecchiatura.

Leggere attentamente queste istruzioni e guardare l'apparecchiatura per acquisire familiarità con il dispositivo prima di provare a installarlo o operare.

I seguenti messaggi speciali possono apparire in questo bollettino o sull'apparecchiatura per avvertire di potenziali pericoli o per richiamare l'attenzione su informazioni che chiariscono o semplificano una procedura.

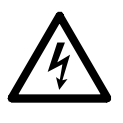

L'aggiunta di questo simbolo a un'etichetta di sicurezza "Pericolo" o "Avvertenza" indica che esiste il pericolo di scossa elettrica che può provocare lesioni personali nel caso di mancata osservanza delle istruzioni.

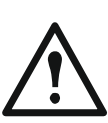

Questo è il simbolo di allarme di sicurezza. Viene utilizzato per avvisare di potenziali rischi di lesioni personali. Rispettare tutti i messaggi di sicurezza che seguono questo simbolo per evitare possibili lesioni o morte.

# **A PERICOLO**

**PERICOLO** indica una situazione di pericolo imminente che, se non evitata, **provoca** morte o gravi lesioni.

## **AVVERTENZA**

**AVVERTENZA** indica una situazione di pericolo imminente che, se non evitata, **potrebbe provocare** morte o gravi lesioni.

# **ATTENZIONE**

**ATTENZIONE** indica una situazione potenziale di pericolo che, se non evitata, **può provocare** lesioni leggere o moderate.

### *AVVISO*

**AVVISO** viene utilizzato per indicare pratiche non legate a lesioni fisiche.

### **Linee Guida per la Manipolazione del Prodotto**

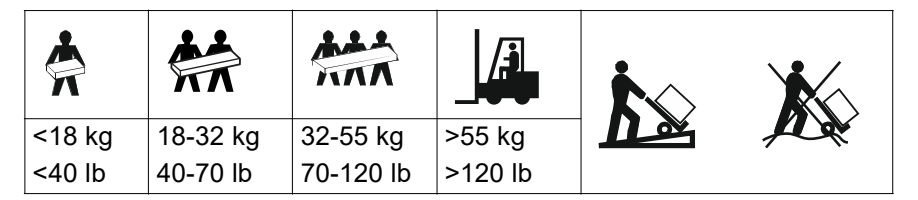

Le apparecchiature elettriche devono installate e gestite soltanto da personale qualificato. Schneider Electric non si assume alcuna responsabilità per eventuali conseguenze derivanti dall'uso di questo materiale.

### <span id="page-5-0"></span>**Sicurezza e Informazioni Generali**

- Rispettare i codici nazionali e locali vigenti in materia elettrica.
- È necessario affidare tutto il cablaggio a un elettricista qualificato.
- Cambiamenti o modifiche a questa unità non espressamente approvati da Schneider Electric potrebbero invalidare la garanzia.
- Questo UPS è per applicazioni aziendali professionali e non per applicazioni per consumatori.
- L'UPS è stato progettato esclusivamente per l'uso in ambienti chiusi.
- Questo UPS deve essere installato solo in ambienti Informatici dedicati.
- Non utilizzare questo UPS alla luce diretta del sole, al contatto con liquidi o a eccessiva polvere o umidità.
- Verificare che le prese d'aria sull'UPS non siano bloccate. Controllare che vi sia spazio sufficiente per una ventilazione adeguata.
- L'attrezzatura è pesante. Adottare sempre tecniche di sollevamento sicure e adeguate al peso dell'apparecchio.
- Accertarsi che la profondità del rack sia lalmeno 1070 mm.
- Accertarsi che uno spazio libero di 300 mm (minimo), per la ventilazione, sia disponibile dalle superfici anteriore e posteriore
	- rack, quando l'UPS è installato in un rack.
	- UPS, quando l'UPS è installato con orientamento a torre.
- Non spostare o spedire il rack dopo aver l'UPS installato.
- I moduli batteria sono pesanti. Rimuovere le batterie prima di installare l'UPS e i pacchi batteria esterni (XLBP) su una griglia.
- Installare sempre il pacchi batteria esterni (XLBP) in basso nelle configurazioni con montaggio a rack. L'UPS deve essere installato sopra i pacchi batteria esterni (XLBP).
- Installare sempre le periferiche sopra l'UPS in configurazioni con montaggio a rack.
- È possibile trovare ulteriori informazioni nella Guida per la sicurezza in dotazione con l'unità.
- Questo UPS deve essere riparato da personale di servizio o da un elettricista qualificato.

### **Deenergizzazione sicura**

- L'UPS contiene moduli batteria interni e può presentare rischio di scossa elettrica anche se scollegato dall'alimentazione AC e DC.
- Prima di installare l'UPS o qualsiasi accessorio, accertarsi che:
	- L'interruttore di circuito di Rete è in posizione **OFF** o l'UPS è scollegata dalla sorgente AC
	- I moduli batteria interni dell'UPS vengono rimossi
	- XLBP(s) è(sono) disconnesso(i)

#### <span id="page-6-0"></span>**Sicurezza elettrica**

- Il collegamento al circuito di derivazione (rete) deve essere effettuato da un elettricista autorizzato.
- **Soltanto modelli 4UI**: Al fine di mantenere la conformità alle normative EMC, i cavi di uscita e i cavi di rete collegati agli UPS non devono superare i 10 metri di lunghezza.
- Il conduttore di terra protettivo dell'UPS trasporta la corrente di dispersione dalle periferiche di carico (attrezzatura per computer). Come parte del circuito di derivazione che alimenta l'UPS, è necessario installare un filo di terra isolato. Il filo di terra deve essere identico per dimensioni e materiale isolante ai fili dell'alimentazione del circuito di derivazione, sia dotati che privi di massa. In genere, il filo deve essere di colore verde, con o senza striscia gialla.
- Il conduttore di terra in ingresso dell'UPS deve essere correttamente collegato alla terra protettiva sul pannello di manutenzione. Se l'alimentazione in ingresso dell'UPS viene fornita da un sistema di derivazione separato, il conduttore di terra deve essere collegato correttamente al trasformatore di alimentazione o al gruppo motore-generatore.
- Collegare solo circuiti SELV a tutte le porte di comunicazione.

### **Sicurezza della batteria**

### **AVVERTENZA**

#### **RISCHIO CHIMICO E FUMO ECCESSIVO**

- Sostituire il modulo batteria almeno ogni 10 anni o alla fine della sua vita utile, a seconda di quale di queste circostanze si verifica per prima.
- Sostituire immediatamente il modulo batteria quando l'UPS segnala la necessità di sostituzione.
- Sostituire il modulo della batteria con uno dello stesso numero e tipo di quello originariamente installato.

#### **Il mancato rispetto di queste istruzioni potrebbe provocare lesioni gravi o mortali.**

- Schneider Electric utilizza batterie agli ioni di litio. Nell'uso e nella manipolazione normale non esiste alcun contatto con i componenti interni della batteria.
- Il modulo batteria sostituibile (RBM) dura in genere 10 anni. I fattori ambientali influiscono sulla durata della batteria. Temperature ambiente elevate, alimentazione di rete di scarsa qualità nonché l'esaurimento breve e frequente della carica riducono la durata della batteria.
- ATTENZIONE: Quando si installano o sostituiscono le RBM, non indossare gioielli quali catene, orologi da polso o anelli. Elevati livelli di energia trasferiti da materiali conduttivi possono provocare gravi ustioni.
- ATTENZIONE: Non posizionare o utilizzare l'RBM o l'XLBP vicino a fonti di calore o fuoco. Non schiacciare, non smaltire un RBM o un XLBP nel fuoco. Le batterie potrebbero esplodere.
- ATTENZIONE: Non aprire la custodia dell'RBM. Ciò esporrà i terminali delle celle che costituiscono un pericolo energetico.
- ATTENZIONE: Non aprire il RBM né mutilare le celle al suo interno. La sostanza chimica rilasciata è dannosa per la pelle e gli occhi. Potrebbe essere tossico.
- ATTENZIONE: L'RBM presentano il rischio di scariche elettriche e alte correnti di cortocircuito.
- <span id="page-7-0"></span>• ATTENZIONE: L'RBM guaste possono raggiungere temperature che superano le soglie di bruciatura per le superfici raggiungibili.
- Non utilizzare un RBM caduto, danneggiato o deformato.
- Non mettere in corto circuito il RBM.
- Non piantare chiodi nell'RBM.
- Non colpire RBM con un martello.
- Gli XLBP devono essere sostituiti solo da personale qualificato.
- I RBM possono essere sostituiti dall'utente. **NOTA:** Lo scambio in tempo reale dell'RBM deve essere eseguito solo da personale qualificato.

#### **Sicurezza durante il cablaggio**

- Prima di installare i cavi o di effettuare i collegamenti sia alla scatola di giunzione che all'UPS, verificare che il circuito di derivazione (rete) e il circuito di bassa tensione (controllo) non siano alimentati e che siano stati esclusi.
- Il cablaggio deve essere eseguito solo da un elettricista qualificato.
- Prima di effettuare il cablaggio, controllare i codici nazionali e locali.
- Per l'intero cablaggio è necessario un dispositivo di limitazione delle sollecitazioni (in dotazione con i prodotti selezionati). Si consigliano passacavi a scatto.
- È necessario coprire tutte le aperture che consentono l'accesso ai terminali di cablaggio dell'UPS. In caso contrario, si possono causare lesioni personali o danni all'attrezzatura.
- Selezionare le dimensioni dei fili e i connettori in base ai codici nazionali e locali.

### **Sicurezza del sito fisico**

Raccomandazioni per proteggere il sito, per prevenire attacchi fisici:

- Assicurare il pannello frontale del dispositivo e distribuirlo dispositivo in un luogo sicuro.
- Assicurare il pannello frontale installando il dispositivo all'interno di armadi o il dispositivo è protetto da restrizioni fisiche che impediscono l'accesso non autorizzato o la rimozione da aree riservate. Gli armadi devono essere chiusi a chiave con una chiave adatta o altri metodi fisici.

Per mettere in sicurezza la posizione (area riservata):

- Contrassegnare chiaramente l'area riservata "solo personale autorizzato".
- Bloccare le porte dell'area riservata.
- Concedere l'accesso alle aree riservate solo a tale personale in base alla loro funzione lavorativa.
- Fornire indicazioni minime sulla destinazione dei dispositivi coperti in aree riservate senza identificare la presenza delle relative funzioni.
- Fornire dispositivi di controllo (per l'accesso fisico), come lettori di chiavi magnetiche, serrature per porte e armadi. Questi dispositivi di controllo degli accessi fisici dovrebbero essere testati prima di metterli in uso e periodicamente.
- Assicurarsi che il custode delle risorse sia in grado di produrre audit trail fisici o elettronici per registrare l'accesso fisico di tutto il personale alle aree riservate per indagini sugli incidenti di sicurezza.
- Rivedere regolarmente l'inventario del personale che ha accesso fisico ai dispositivi di controllo e rimuovere prontamente qualsiasi accesso inappropriato identificato durante tali revisioni.
- Considerare la sicurezza fisica del cablaggio quando vengono utilizzati protocolli non sicuri come Modbus TCP.

### <span id="page-8-0"></span>**Linee Guida per la Sicurezza Informatica**

### **AVVERTENZA**

#### **POTENZIALE COMPROMISSIONE DELLA DISPONIBILITÀ, DELL'INTEGRITÀ E DELLA RISERVATEZZA DEL SISTEMA**

Utilizzare le procedure consigliate per la sicurezza informatica per impedire l'accesso non autorizzato al software di sistema.

#### **Il mancato rispetto di queste istruzioni potrebbe provocare lesioni personali gravi o mortali o danni all'apparecchiatura.**

Per maggiori informazioni sulle ultime notizie sulla sicurezza informatica, registrasi alle notifiche di sicurezza o per segnalare una vulnerabilità, visitare il *[Portale di Supporto](https://www.se.com/ww/en/work/support/cybersecurity/security-notifications.jsp)  [per la Sicurezza Informatica di Schneider Electric](https://www.se.com/ww/en/work/support/cybersecurity/security-notifications.jsp)*.

#### **Azioni Consigliate**

**NOTA**: L'elenco delle azioni consigliate di seguito non è un elenco completo delle possibili misure di sicurezza informatica. È inteso per essere un punto di partenza per migliorare la sicurezza del sistema.

#### **Upgrade**

- Utilizzare sempre il firmware più recente dei dispositivi Schneider Electric per ottenere nuove funzionalità, correzioni e miglioramenti della sicurezza informatica.
- **IMPORTANTE**: Utilizzare solo le pagine Web ufficiali di Schneider Electric per scaricare il firmware dei dispositivi Schneider Electric. Utilizzare solo le procedure di aggiornamento descritte nel manuale dell'utente del prodotto.
- Mantenere aggiornati i dispositivi; verificare la presenza di un nuovo firmware oppure accettare le richieste di aggiornamento del firmware.
- Installare gli aggiornamenti più recenti del sistema operativo.

#### **Password**

- Le password devono contenere lettere maiuscole, minuscole, numeriche e caratteri speciali.
- La password può contenere al massimo 10 caratteri.
- La password non deve essere facilmente reperibile nel dizionario ed è preferibile una frase.
- Cambiare le password frequentemente, almeno una volta all'anno.
- Modificare la password predefinita, subito dopo il primo accesso al sistema e dopo un ripristino delle impostazioni di fabbrica.
- Non riutilizzare le password.

#### **Rete**

- I dispositivi Schneider Electric non devono avere un indirizzo IP accessibile pubblicamente.
- Non utilizzare il port forwarding per accedere a un dispositivo Schneider Electric da una rete Internet pubblica.
- <span id="page-9-0"></span>• I dispositivi Schneider Electric devono trovarsi sul proprio segmento di rete. Se il router supporta una rete guest o una VLAN, è preferibile posizionare i dispositivi in tale posizione.
- Utilizzare la crittografia Wi-Fi più potente disponibile.
- Utilizzare HTTP nella rete locale.

#### **Localizzazione dei Dati**

La localizzazione dei dati si riferisce a un requisito legale o amministrativo obbligatorio che richiede direttamente o indirettamente che i dati siano archiviati o elaborati, esclusivamente o non esclusivamente, all'interno di una giurisdizione specifica.

Se nella propria regione si applicano le leggi sulla localizzazione dei dati, consigliamo di configurare questo dispositivo o sistema in modo da non eseguire un trasferimento transfrontaliero di dati direttamente o attraverso altri canali. I dettagli delle leggi sulla localizzazione dei dati possono variare a seconda dell'area geografica. Il proprio team legale è la risorsa migliore per avere consigli sulla conformità della propria situazione specifica.

#### **Disattivazione**

Prima di rimuovere definitivamente un dispositivo o un sistema dalla rete, eseguire un ripristino completo delle impostazioni di fabbrica per cancellare tutti i dati.

### **Informazioni generali**

- L'UPS riconosce fino a 10 XLBP collegati all'UPS. **NOTA:** Per ciascun XLBP aggiunto, il tempo di ricarica aumenterà.
- Il modello e i numeri di serie si trovano sull'etichetta del coperchio superiore. In alcuni modelli, un'altra etichetta è posizionata sul telaio sotto la mascherina anteriore.
- Riciclare sempre le RBM usate.
- Riciclare i materiali di imballaggio o conservarli per un eventuale riutilizzo.

# <span id="page-10-0"></span>**Attenzione sulla RadioFrequenza FCC Classe A**

**NOTA**: Applicabile solo per i modelli SRTL8KRM4UT e SRTL10KRM4UT.

Questa apparecchiatura è stata testata ed è risultata conforme ai limiti previsti per le apparecchiature digitali di Classe A, secondo quanto previsto dalla normativa FCC paragrafo 15. Tali limiti sono previsti per la protezione da interferenze dannose nel caso in cui l'apparecchiatura venga utilizzata in ambiente commerciale. L'apparecchiatura genera, utilizza e può irradiare energia a radiofrequenza e, se non installata e utilizzata nel rispetto del manuale delle istruzioni, può provocare interferenze dannose alle comunicazioni radio. L'utilizzo di questa apparecchiatura in un'area abitata può causare interferenze dannose. In questo caso, l'utente è tenuto a risolvere tali interferenze a proprie spese.

# **Allarme Radiofrequenza**

**NOTA**: Applicabile solo per i modelli SRTL8KRM4UI e SRTL10KRM4UI.

AVVERTENZA: Questo è un prodotto UPS di categoria C2. In un'area abitata, questo prodotto può causare interferenze radio; in tal caso l'utente dovrà prendere precauzioni aggiuntive.

## **VCCI-A Attenzione**

**NOTA**: Applicabile solo per i modelli SRTL8KRM4UJ e SRTL10KRM4UJ.

この装置は、クラスA機器です。この装置を住宅環境で使用すると電波妨 害を引き起こすことがあります。この場合には使用者が適切な対策を講ずる よう要求されることがあります。

**VCCIA** 

su1115a

## <span id="page-11-0"></span>**Panoramica del Prodotto**

L'APC Smart-UPS Ultra SRTL è un gruppo di continuità (UPS) ad alte prestazioni. L'UPS consente di proteggere le apparecchiature elettroniche da blackout, abbassamento di tensione, sottotensione, sovratensione, piccole fluttuazioni e disturbi di grandi dimensioni. L'UPS fornisce anche una batteria di backup che alimenta le attrezzature collegate finché la corrente elettrica torna a livelli di sicurezza, oppure finché si scarica la batteria.

Questo manuale utente è disponibile sul sito Web di APC, *www.apc.com*.

# **Specifiche**

Per ulteriori specifiche fare riferimento al nostro sito Web, *www.apc.com*.

### **Ambientale**

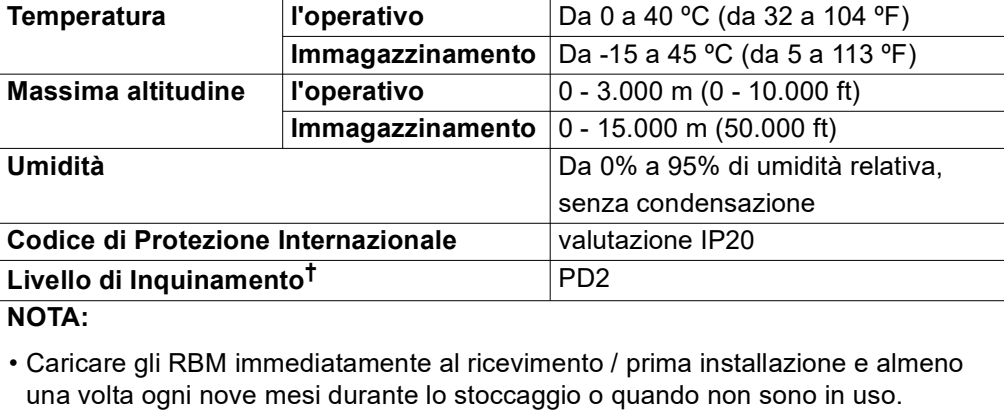

• I fattori ambientali influiscono sulla durata della batteria. Temperature ambiente elevate, umidità elevata, alimentazione di rete di scarsa qualità, che causa la scarica breve e frequente, riducono la durata della batteria.

† Applicabile solo per i modelli SRTL8KRM4UI e SRTL10KRM4UI.

### **Fisiche**

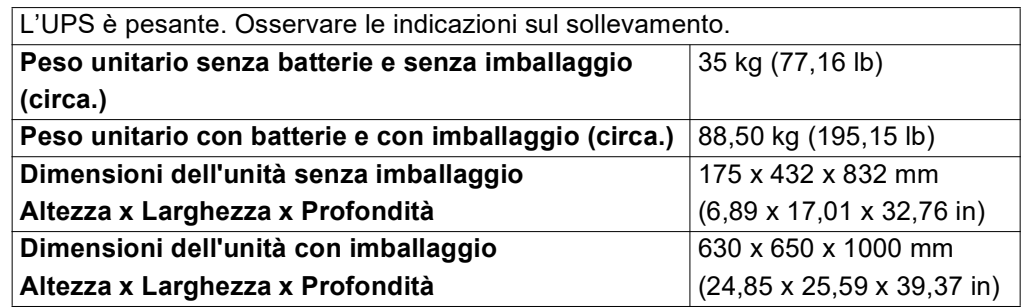

### <span id="page-12-0"></span>**Batterie**

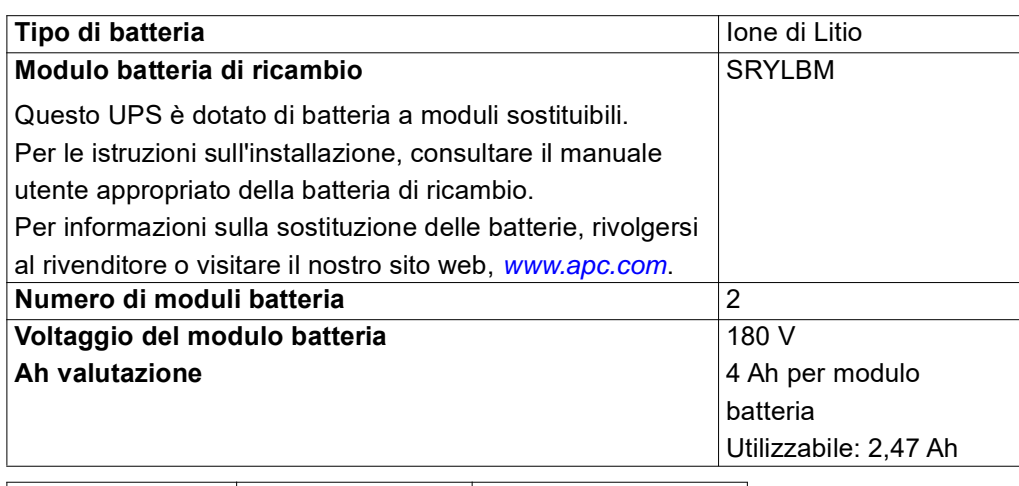

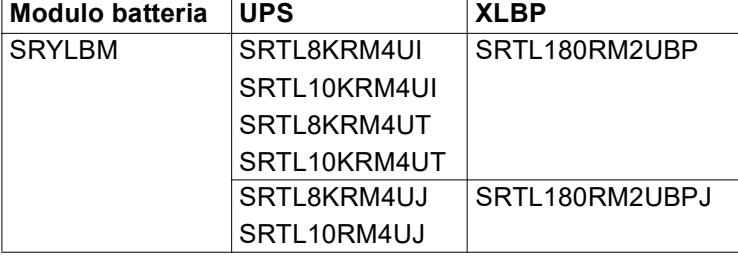

**NOTA**: Se il gruppo batteria è sano e la comunicazione è abilitata, il LED dello **Stato del modulo batteria** sul pannello anteriore del pacco batteria si illumina in **Verde** altrimenti si illumina in **Rosso**.

### **Elettrica**

**ATTENZIONE:** Per ridurre il rischio di incendio, collegare solo ad un circuito dotato di protezione di sovracorrente di massima corrente raccomandata in conformità con il codice elettrico nazionale (National Electrical Code), ANSI/NFPA 70 e il codice elettrico canadese (Canadian Electrical Code), parte I, C22.1.

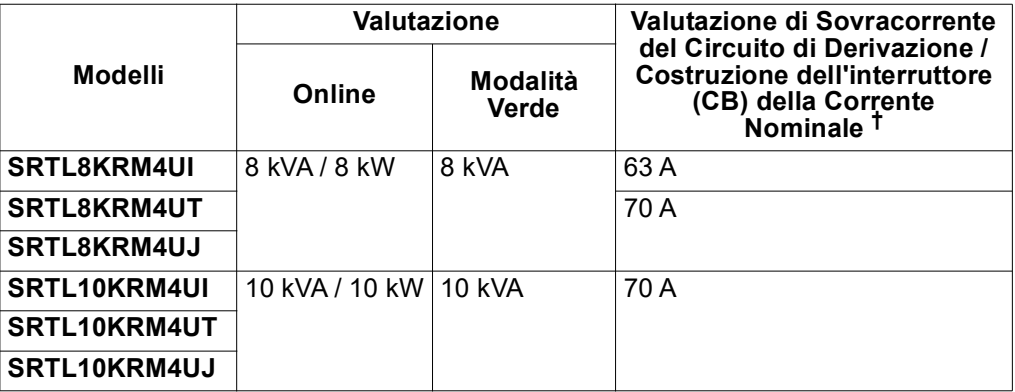

† Se si intende installare un interruttore automatico di dispersione di massa (ELCB) sull'ingresso, rivolgersi all'assistenza clienti Schneider Electric locale per la classificazione dell'ELCB.

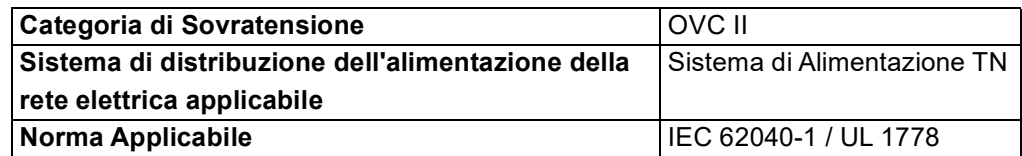

#### **Uscita**

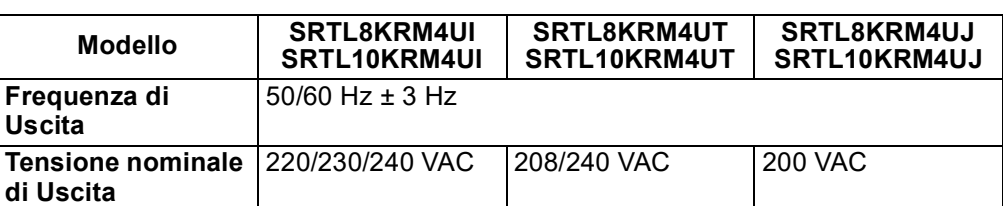

#### **Ingresso**

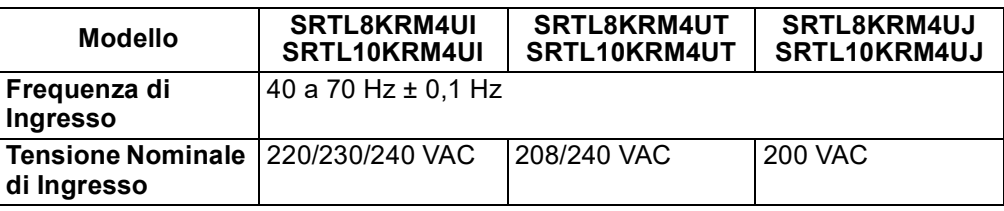

# **Caratteristiche pannello anteriore**

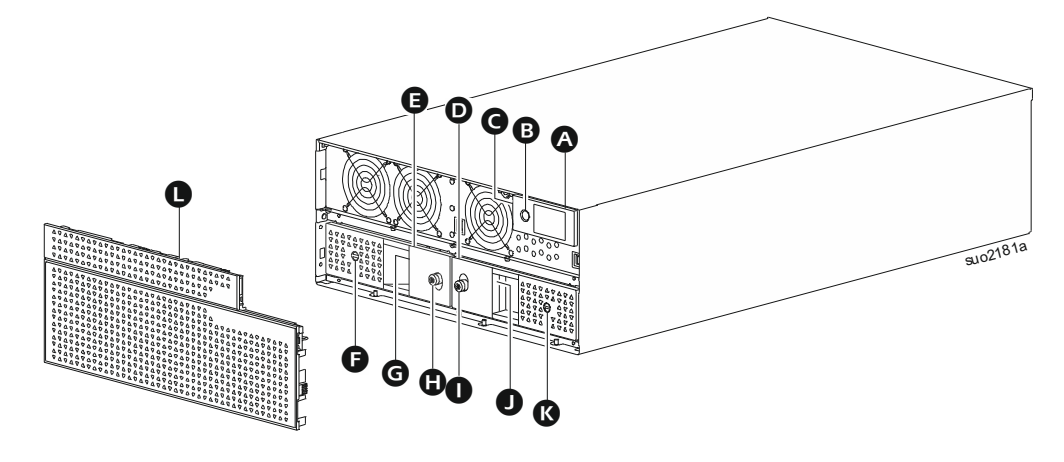

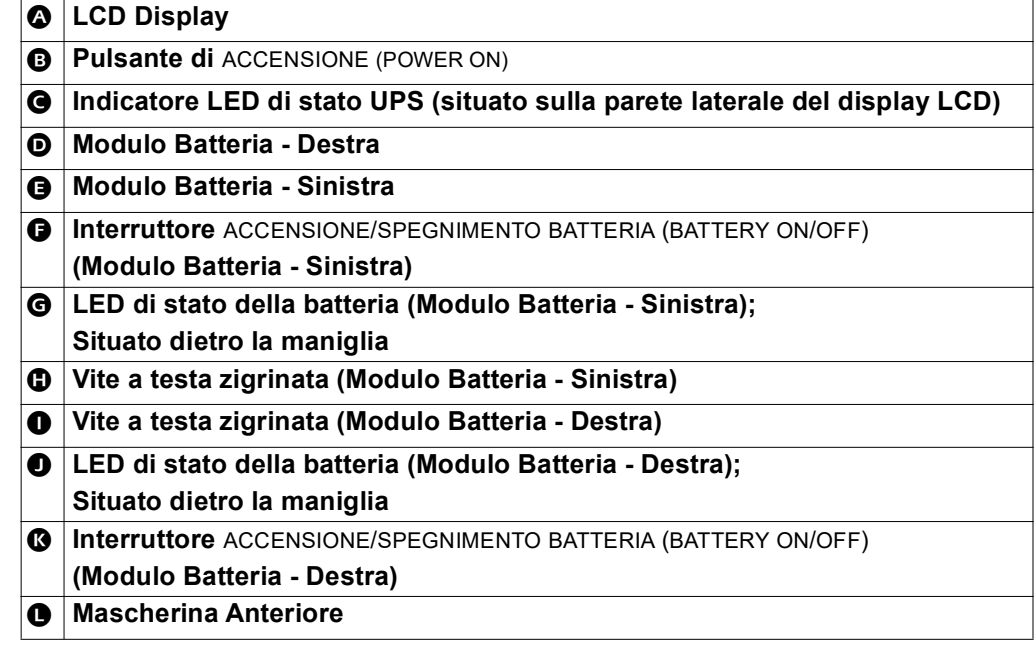

# <span id="page-14-0"></span>**Caratteristiche del pannello posteriore**

### **UPS**

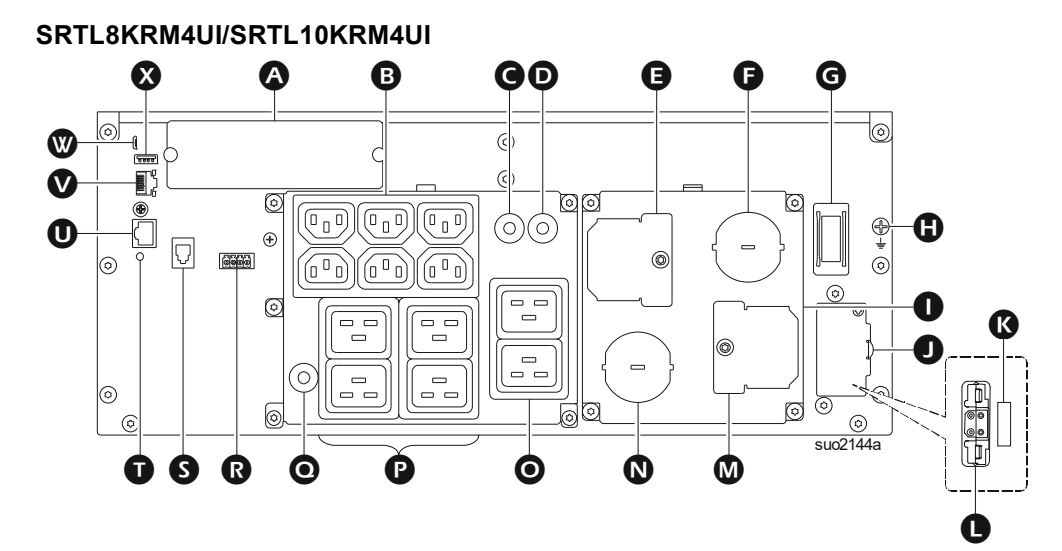

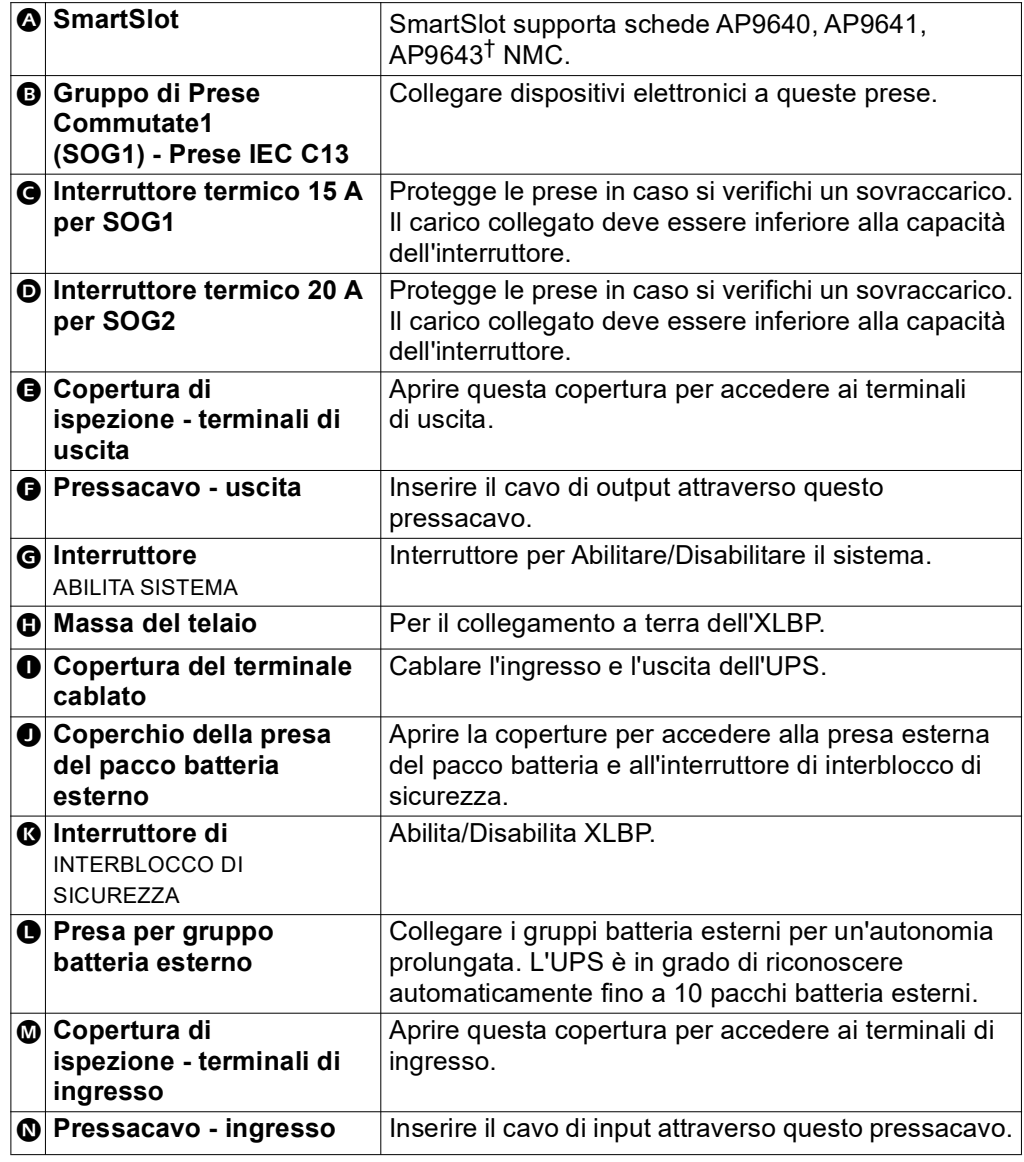

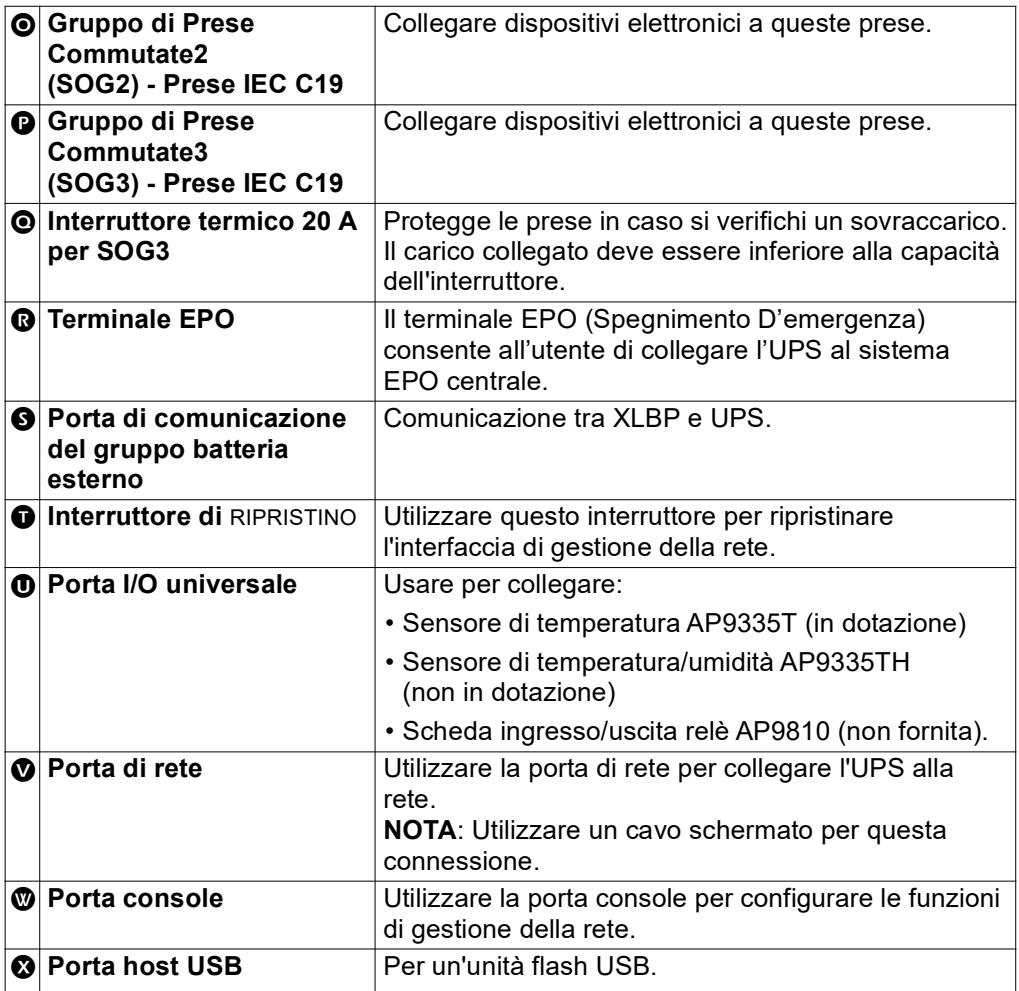

† I modelli UPS attualmente non supportano la funzione MODBUS.

### **SRTL8KRM4UT/SRTL10KRM4UT/SRTL8KRM4UJ/SRTL10KRMUJ**

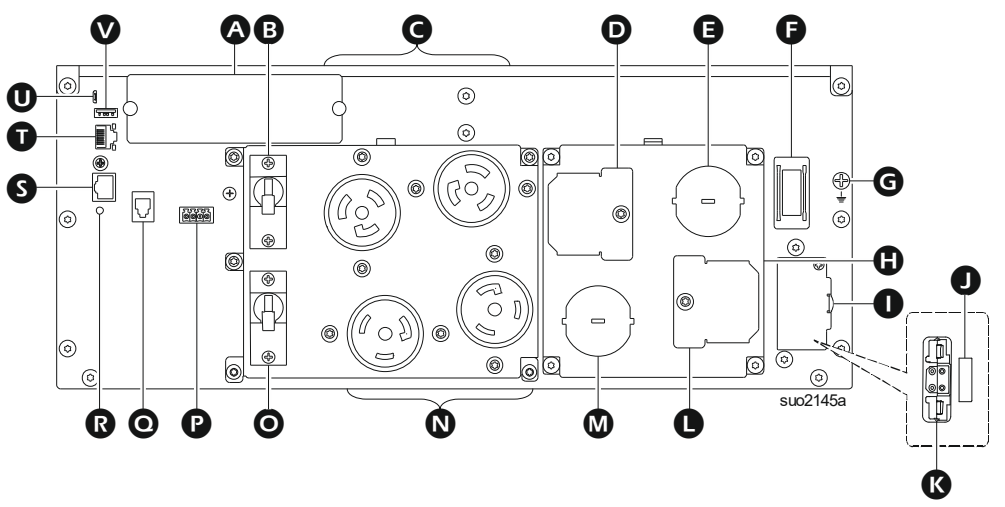

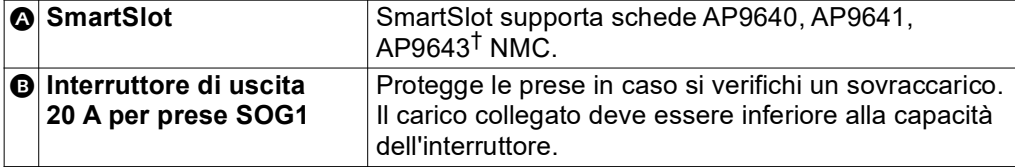

<span id="page-16-0"></span>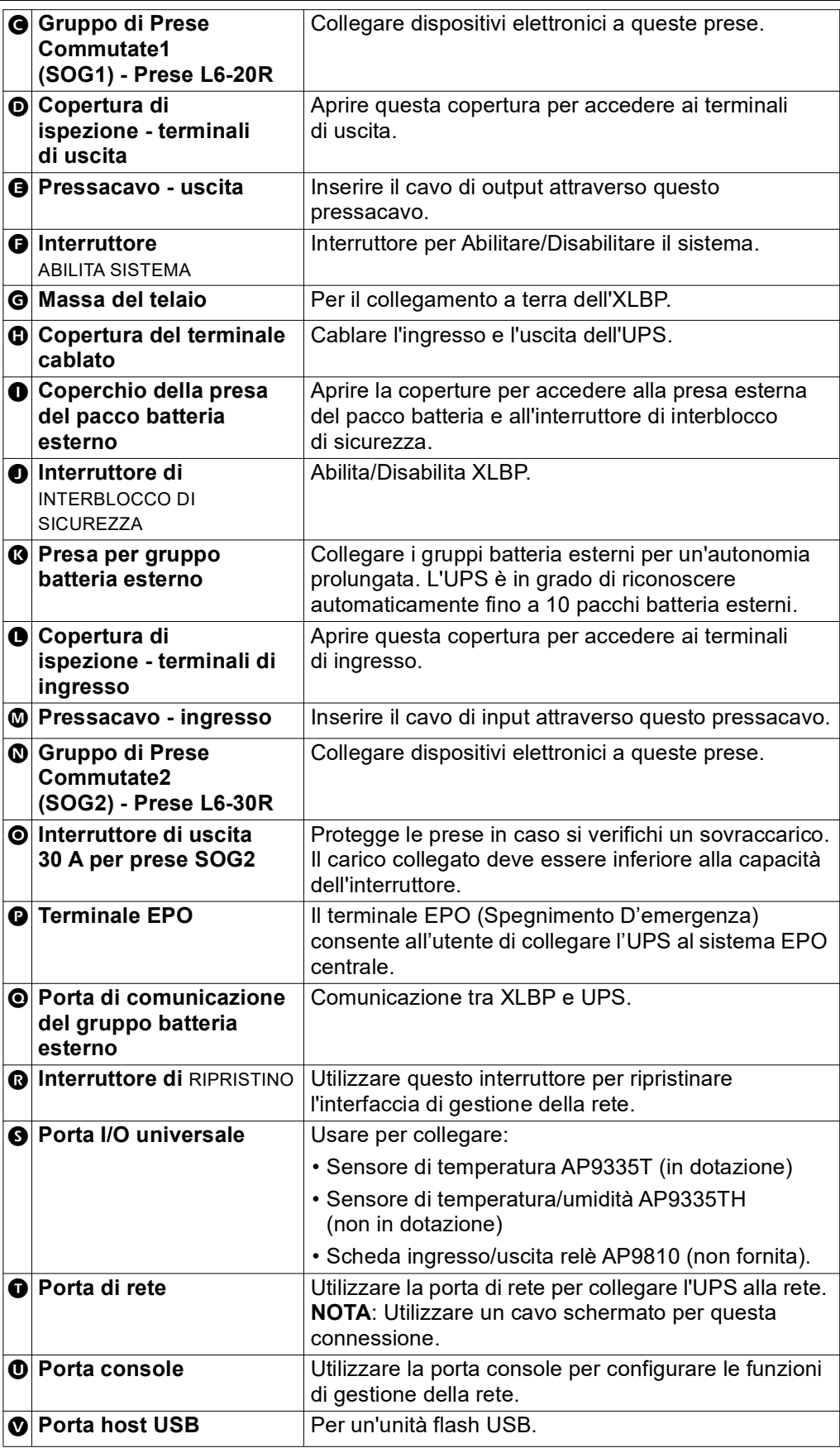

† I modelli UPS attualmente non supportano la funzione MODBUS.

### **XLBP**

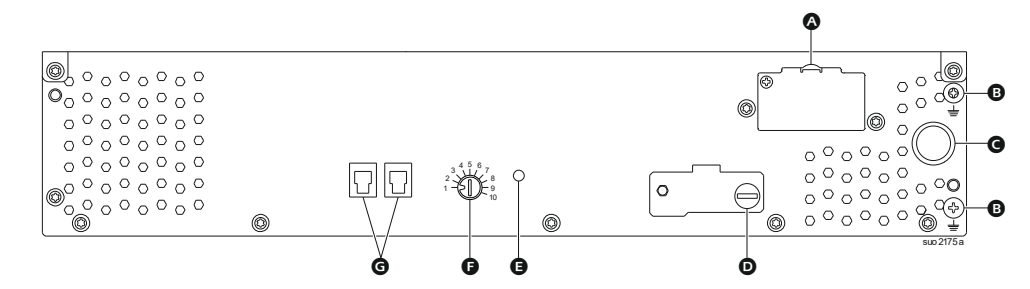

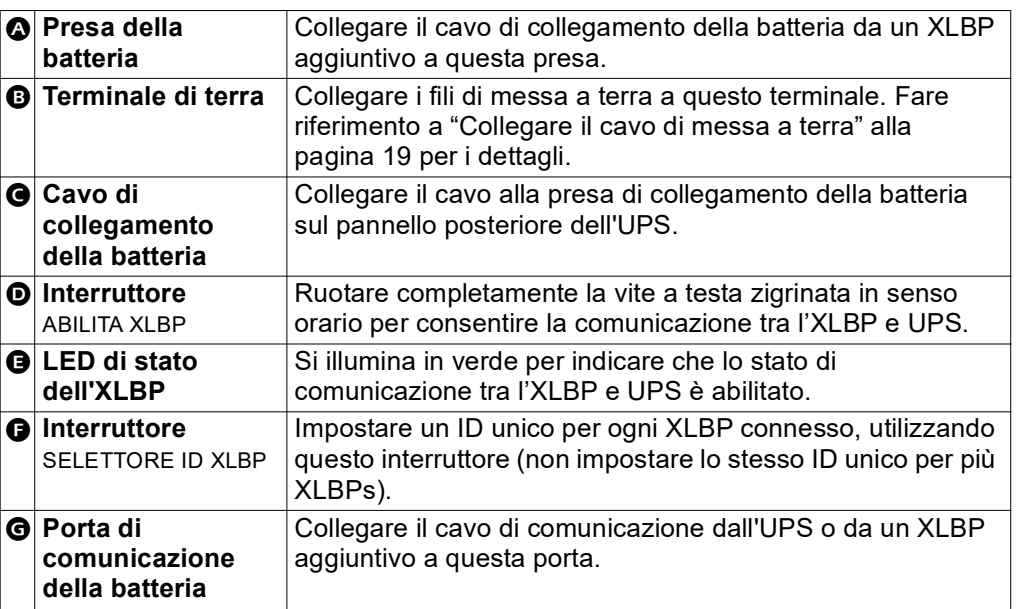

# <span id="page-18-0"></span>**Collegamento del Pacco Batteria Esterno (XLBP)**

Il modello dell'UPS può differire nell'aspetto da quelli illustrati nelle figure seguenti. Il processo di installazione è identico per tutti i modelli.

### <span id="page-18-1"></span>**Collegare il cavo di messa a terra**

- 1. Individuare e rimuovere la vite di messa a terra sul pannello posteriore sia dell'UPS che dell'XLBP.
- 2. Fissare il capocorda a un'estremità del filo di terra al terminale di terra sull'UPS e il capocorda all'altra estremità al terminale di terra sull'XLBP con la vite rimossa al *passo 1*.

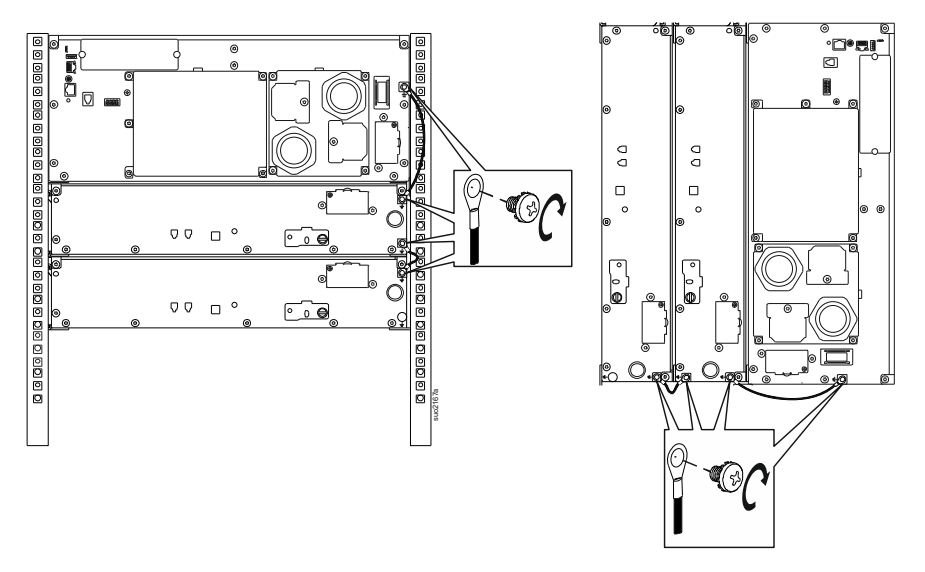

### <span id="page-18-2"></span>**Collegare un singolo XLBP all'UPS**

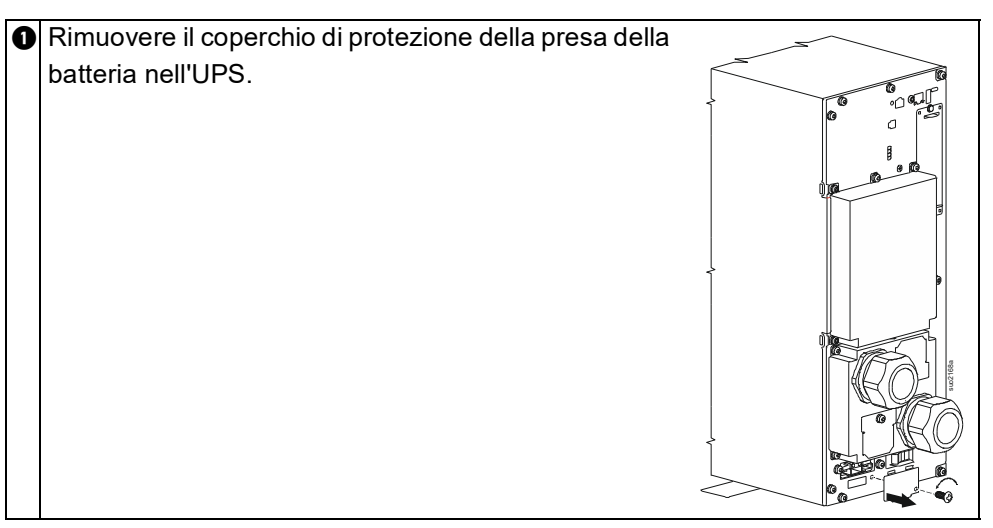

<span id="page-19-0"></span>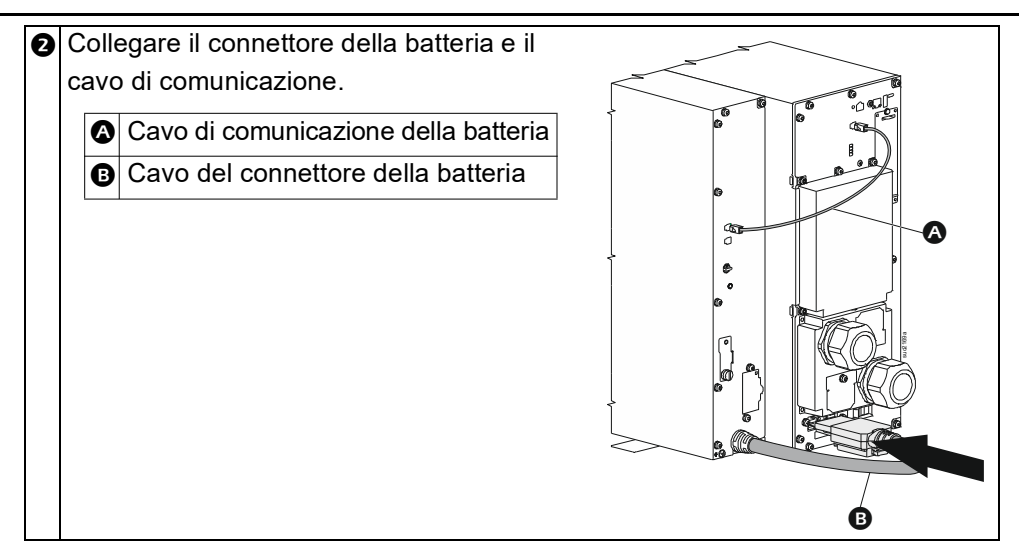

### **Collegare più XLBP all'UPS**

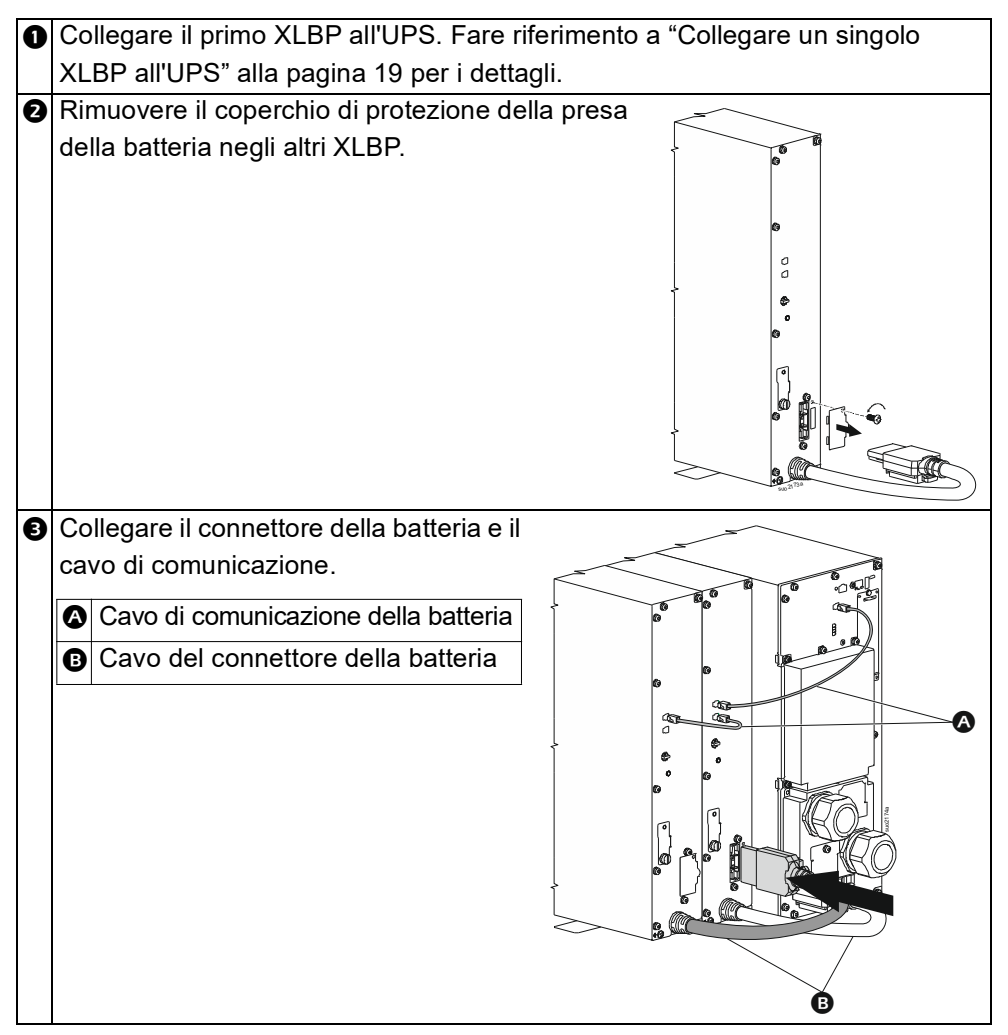

### <span id="page-20-0"></span>**Funzionamento**

### **Collegare L'attrezzatura**

# **ATTENZIONE**

#### **RISCHIO DI SCOSSE ELETTRICHE**

- Scollegare l'interruttore automatico in ingresso di rete prima di effettuare l'installazione o la manutenzione dell'UPS.
- Scollegare l'RBM e l'XLBP prima di eseguire l'installazione o la manutenzione dell'UPS.
- L'UPS contiene RBM e XLBP che possono presentare un rischio di scosse elettriche anche se scollegato dalla rete.
- Le prese a cablaggio AC e collegabili dell'UPS possono essere sempre alimentate tramite controllo remoto o automatico.
- Scollegare l'apparecchiatura dall'UPS prima di sottoporla a manutenzione.
- Non utilizzare l'UPS come sezionatore di sicurezza.
- Utilizzare passacavi a scatto.
- Coppia di serraggio consigliata per la vite del terminale in ingresso: 16 lbf-in (2 Nm).

**Il mancato rispetto di queste istruzioni può provocare danni all'apparecchiatura o lesioni personali lievi o moderate**

**NOTA:** L'UPS si carica al 90% della capacità durante la prima three ore di funzionamento normale. **Durante il periodo di carica iniziale la capacità di autonomia della batteria non sarà completa.**

1. Installa l'RBM. Fare riferimento al manuale di installazione dell'UPS per i dettagli.

**NOTA**: Per il funzionamento dell'UPS in modalità batteria, entrambi gli RBM devono essere installati e accesi.

- 2. Collegare l'apparecchiatura alle prese situate sul pannello posteriore dell'UPS.
- 3. Collegare l'UPS all'alimentazione di rete dell'edificio.
- 4. Accertarsi che l'interruttore ABILITA SISTEMA situato sul pannello posteriore dell'UPS sia acceso.

### **Accendere/spegnere l'UPS**

La prima volta che si accende l'UPS, viene eseguita la schermata **Installazione Guidata (Setup Wizard)**. Attenersi ai prompt per configurare le impostazioni dell'UPS. Fare riferimento a ["Panoramica del Menu UPS" alla pagina 25](#page-24-1) per dettagli.

#### **Accensione**

L'UPS si *accende* quando la tensione di rete è applicata ai terminali di ingresso AC. L'interfaccia del display si illumina e visualizza una schermata "Attendi" che indica che il sistema viene inizializzato. Questo processo richiede circa 1 minuto. Dopo l'inizializzazione riuscita, i menu utente saranno accessibili dall'interfaccia del display.

Per *attivare* l'uscita e fornire alimentazione all'apparecchiatura collegata, selezionare l'icona Menu sul display e selezionare OK. Selezionare l'icona di controllo dalla schermata successiva e fare clic su OK. Selezionare *Attiva* immediatamente / *Attiva* con ritardo come richiesto e fare clic su OK. L'uscita verrà *attivata*.

#### <span id="page-20-1"></span>**Accendi senza alimentazione di rete**

L'UPS può essere *acceso* senza alimentazione di rete tramite avvio a freddo. Per avviare a freddo l'UPS, premere a lungo (2 sec) il pulsante di ACCENSIONE/SPEGNIMENTO (POWER ON/OFF). Questo *accende* il pacco batteria e riattiva l'UPS. Il display si illumina e visualizza una schermata "Attendi" che indica che il sistema viene inizializzato. Questo processo richiede circa 1 minuto. Dopo

<span id="page-21-0"></span>l'inizializzazione riuscita, i menu utente saranno accessibili dall'interfaccia del display. Per *attivare* l'uscita e fornire alimentazione all'apparecchiatura collegata, selezionare l'icona Menu sul display e selezionare OK. Selezionare l'icona di controllo dalla schermata successiva e fare clic su OK. Selezionare "*Attiva* con Nessun AC" e fare clic su OK. L'uscita verrà *attivata*.

#### **Spegnimento**

Per disattivare la potenza di uscita, selezionare l'icona Menu sul display e fare clic su OK. Selezionare l'icona di controllo dalla schermata successiva e fare clic su OK. Selezionare *Disattiva* subito / *Disattiva* con ritardo come come richiesto e fare clic su OK. L'uscita verrà *disattiva*.

Una volta disattivata l'alimentazione AC, l'UPS continuerà a funzionare con l'alimentazione a batteria per un breve periodo di tempo a seconda del carico e della capacità rimanente della batteria. Per spegnere completamente l'UPS, toccare il pulsante di ALIMENTAZIONE (POWER) sul pannello LCD, selezionare *Spegnimento interno* e fare clic su OK. L'UPS si spegnerà completamente.

### **Interfaccia Display LCD**

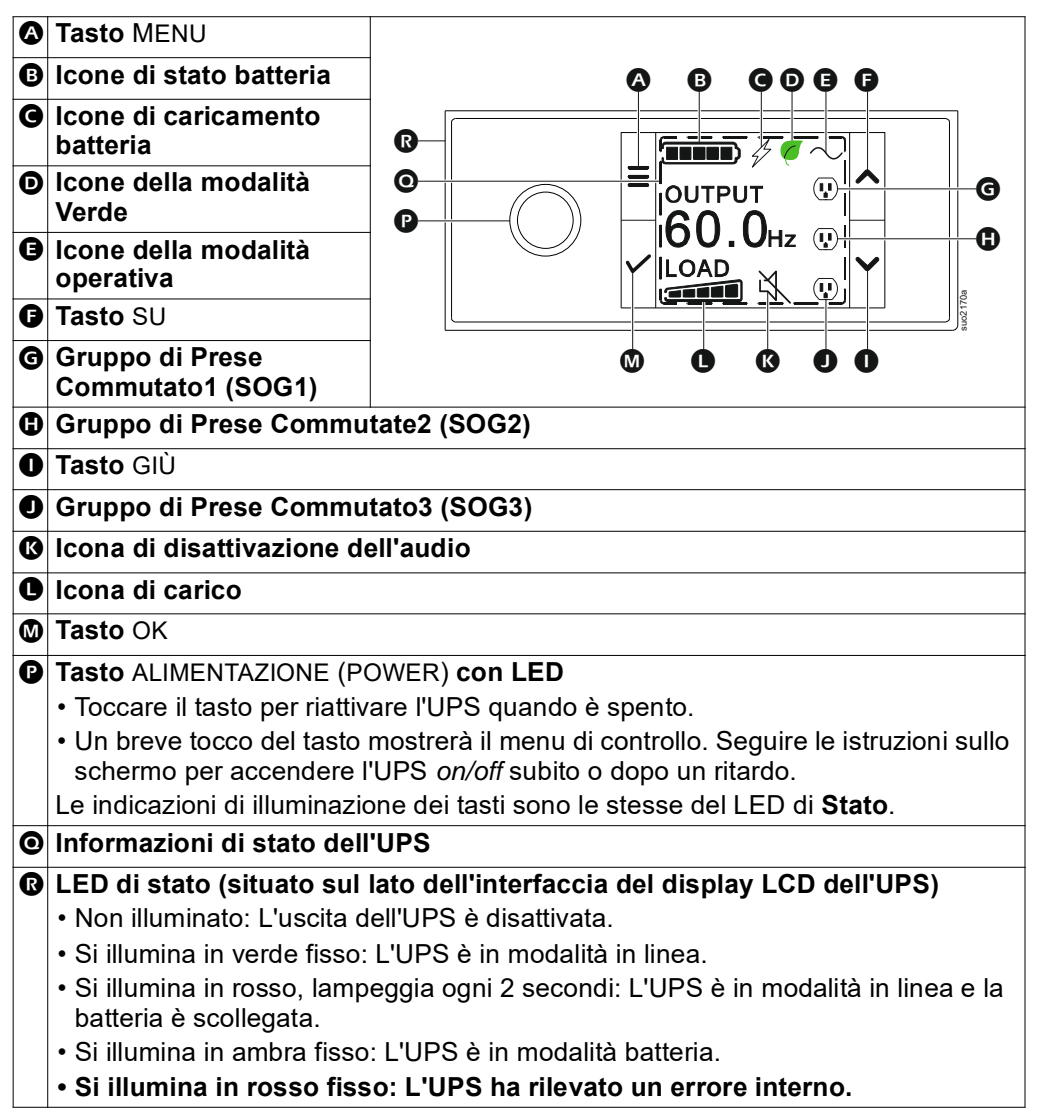

### <span id="page-22-0"></span>**Rotazione interfaccia display LCD**

L'orientamento dell'interfaccia del display LCD viene regolato automaticamente in base all'orientamento dell'UPS.

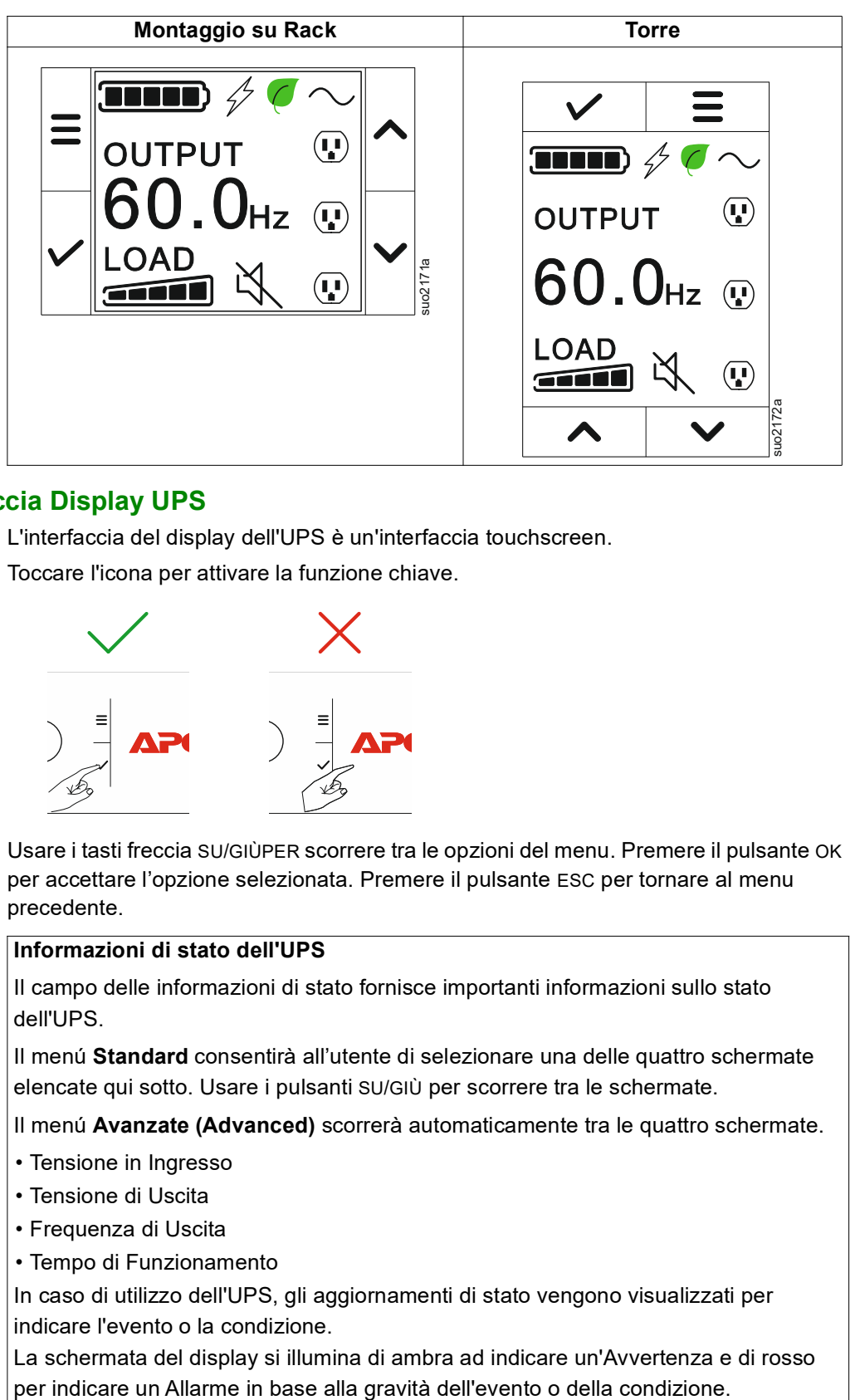

### **Funzionamento Interfaccia Display UPS**

L'interfaccia del display dell'UPS è un'interfaccia touchscreen.

Toccare l'icona per attivare la funzione chiave.

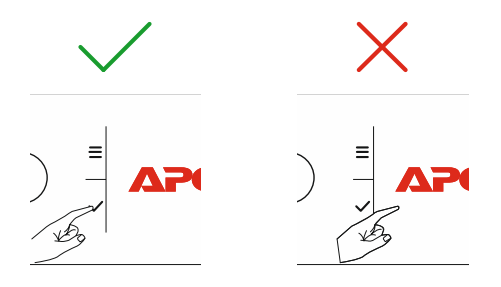

Usare i tasti freccia SU/GIÙPER scorrere tra le opzioni del menu. Premere il pulsante OK per accettare l'opzione selezionata. Premere il pulsante ESC per tornare al menu precedente.

#### **Informazioni di stato dell'UPS**

Il campo delle informazioni di stato fornisce importanti informazioni sullo stato dell'UPS.

Il menú **Standard** consentirà all'utente di selezionare una delle quattro schermate elencate qui sotto. Usare i pulsanti SU/GIÙ per scorrere tra le schermate.

Il menú **Avanzate (Advanced)** scorrerà automaticamente tra le quattro schermate.

- Tensione in Ingresso
- Tensione di Uscita
- Frequenza di Uscita
- Tempo di Funzionamento

In caso di utilizzo dell'UPS, gli aggiornamenti di stato vengono visualizzati per indicare l'evento o la condizione.

La schermata del display si illumina di ambra ad indicare un'Avvertenza e di rosso

<span id="page-23-0"></span>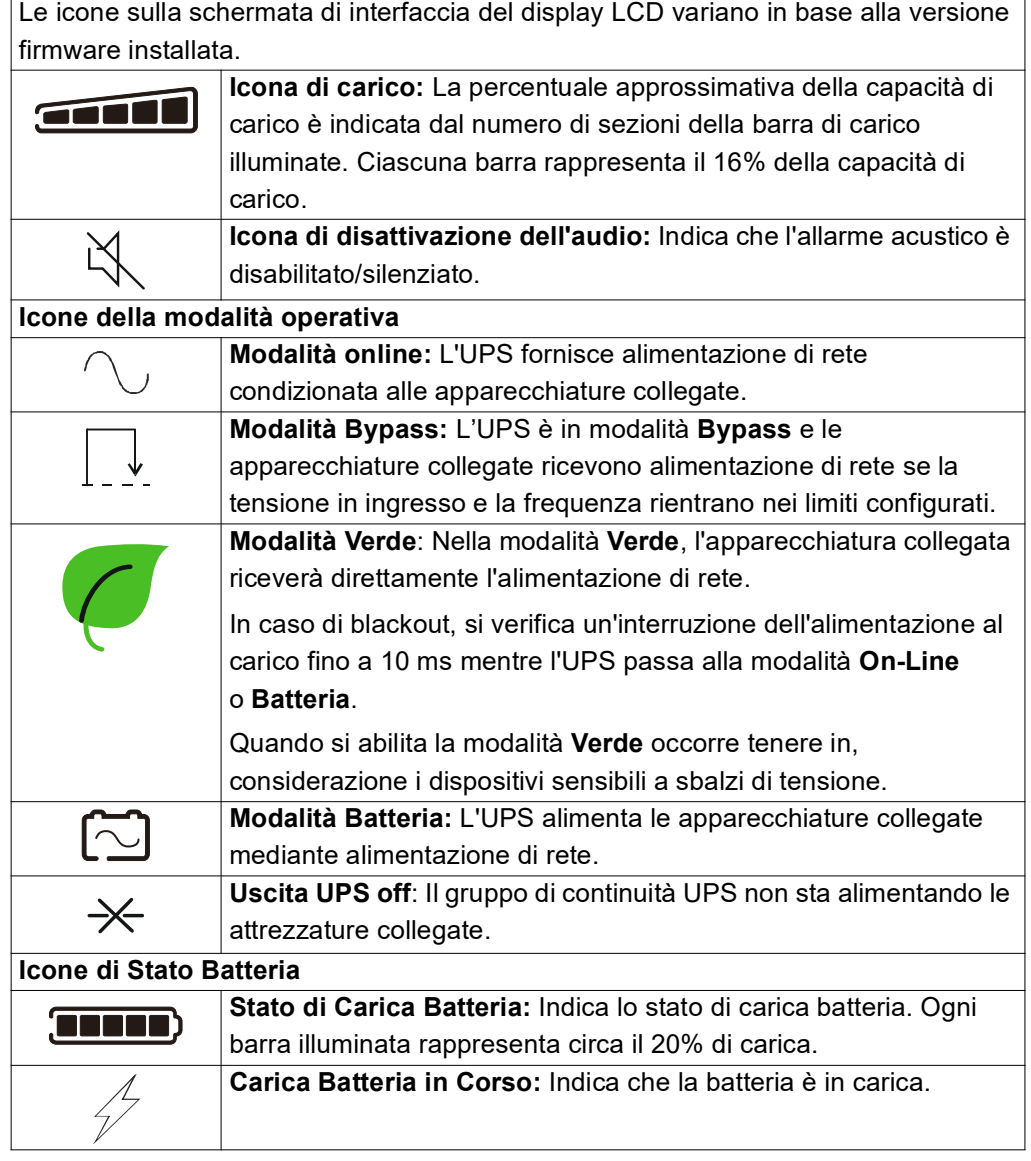

# **Panoramica del menu**

L'interfaccia di visualizzazione dell'UPS presenta schermate di menu **Standard**  e **Avanzate (Advanced)**. La preferenza per le selezioni di menu **Standard** o **Avanzate (Advanced)** viene effettuata durante l'installazione iniziale e può essere modificata in qualsiasi momento tramite il menu **Configurazione (Configuration)**.

I menu **Standard** comprendono le opzioni usate più comunemente.

I menu **Avanzate (Advanced)** forniscono opzioni supplementari.

**NOTA:** Le schermate di menu effettive possono variare in base al modello e alla versione firmware.

### <span id="page-24-1"></span><span id="page-24-0"></span>**Panoramica del Menu UPS**

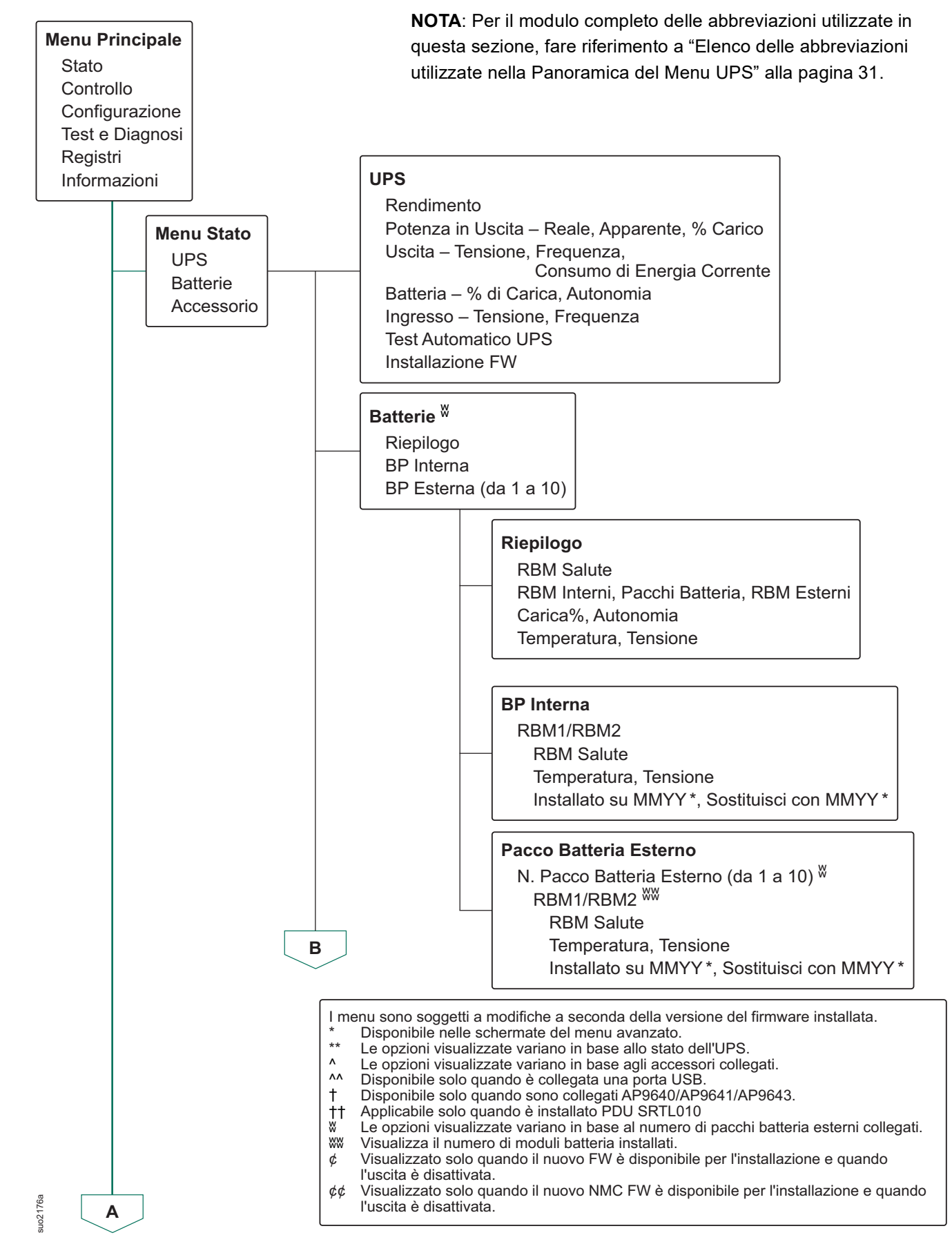

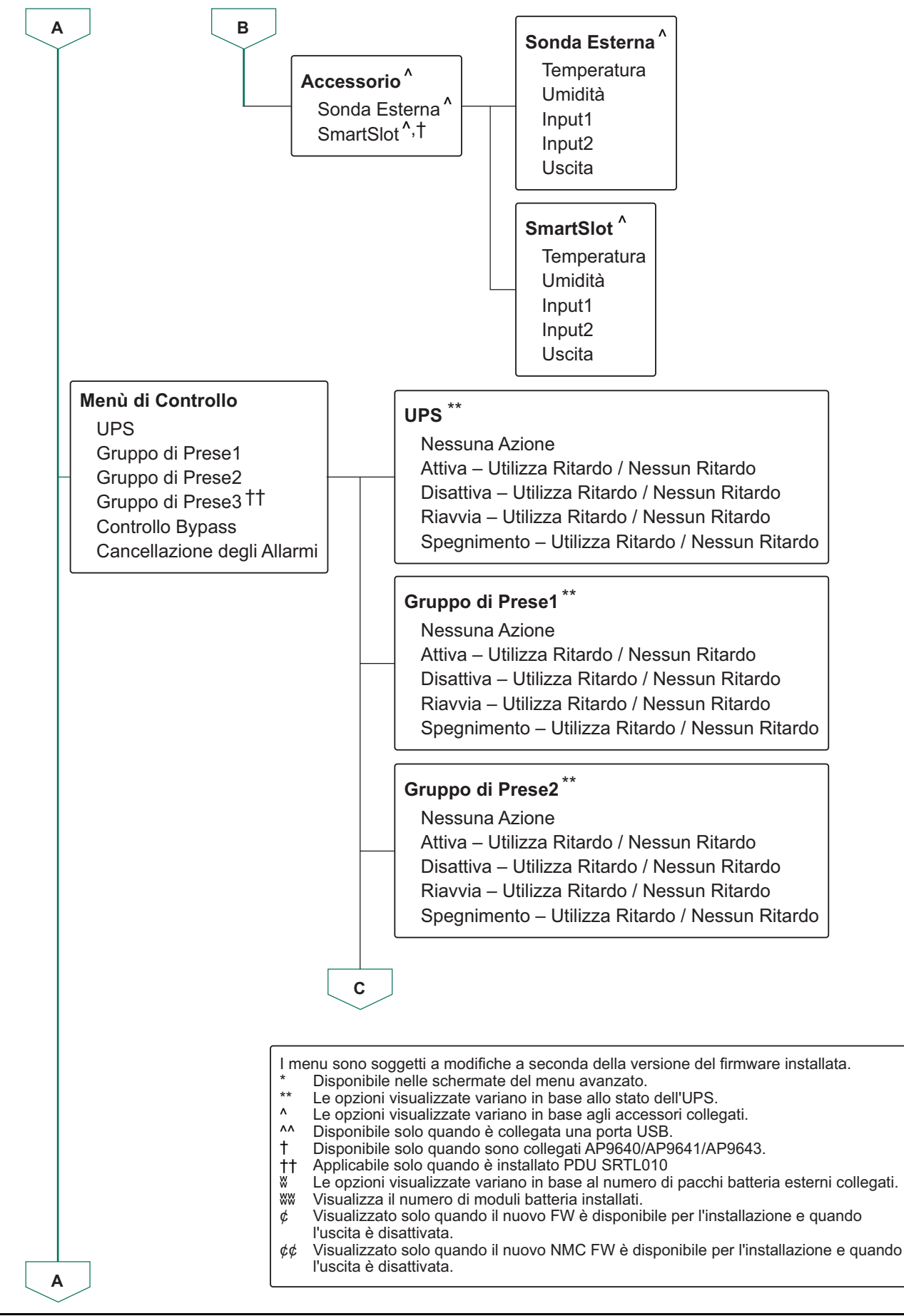

suo2177a

suo2177a

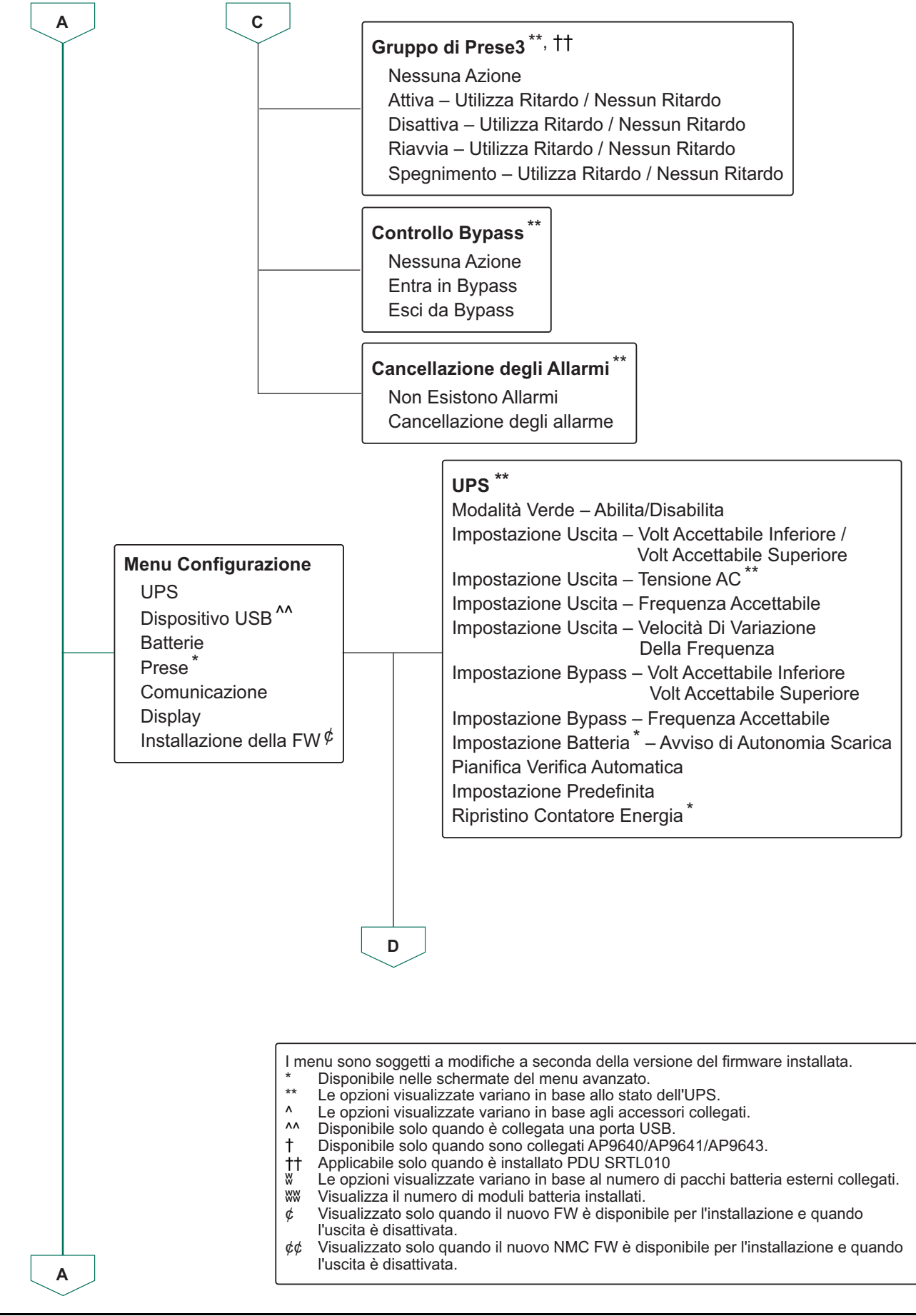

suo2178a

suo2178

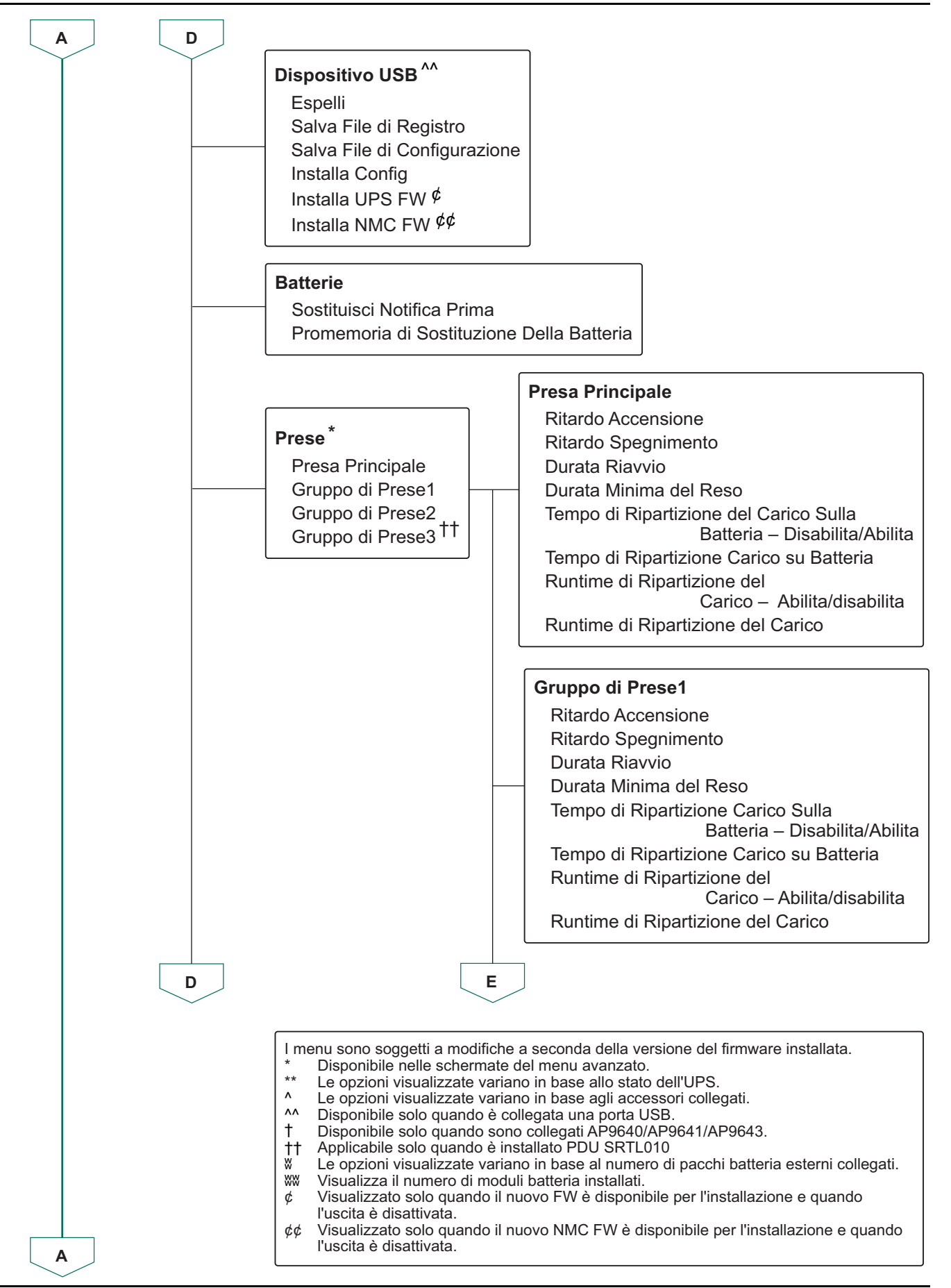

suo2179a

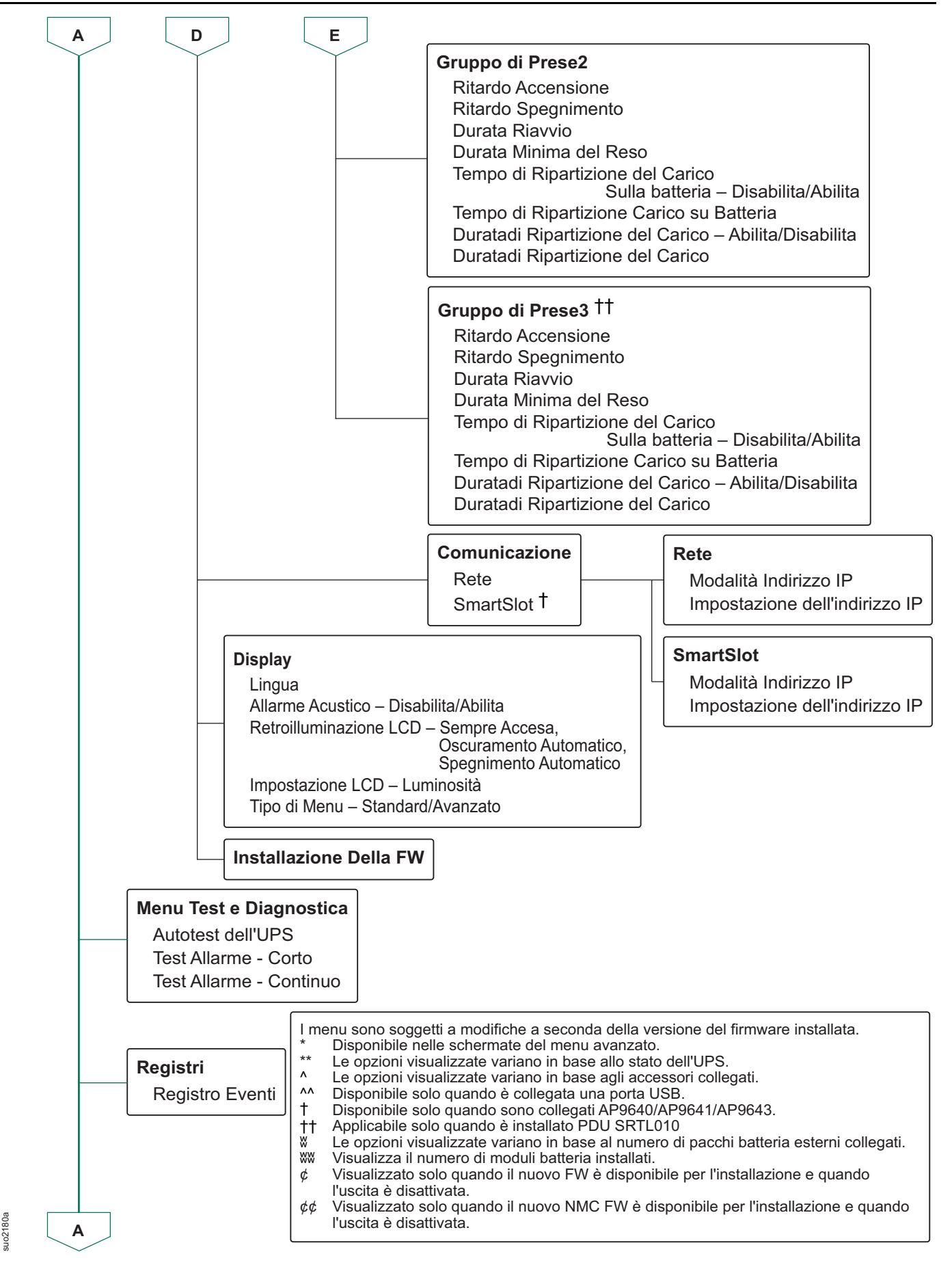

![](_page_29_Figure_2.jpeg)

- \* Available on the Advanced Menu Screens.<br>\*\* Ontions displayed will vary based on UPS Options displayed will vary based on UPS state.
- ^ Options displayed will vary based on connected accesories.
- ^^ Available only when USB is connected.
- † Available only when AP9640/AP9641/AP9643 are connected.
- †† Applicable only when PDU SRTL010 is installed.
- ݾ Options displayed will vary based on number of external battery packs connected.
- **WW** Displays the number of battery modules installed.
- $\phi$  Displayed only when new FW is available for installation and when ouput is off.
- $¢$  Displayed only when new NMC FW is available for installation and when output is off.

### <span id="page-30-1"></span><span id="page-30-0"></span>**Elenco delle abbreviazioni utilizzate nella Panoramica del Menu UPS**

![](_page_30_Picture_91.jpeg)

# <span id="page-31-0"></span>**Configurazione**

Vi sono tre metodi per selezionare le opzioni di configurazione dell'UPS.

1. La prima volta che si *accende* l'UPS, viene aperta la schermata **Installazione Guidata (Setup Wizard)**. Selezionare le impostazioni desiderate su ciascuna schermata del menu. Premere OK dopo aver selezionato ciascuna impostazione dell'UPS.

L'UPS non si *accende* fino al completamento dell'impostazione.

- 2. **Menu Principale** → **Configurazione** → **UPS** → **Impostazioni Predefinite**. Questa schermata consente all'utente di ripristinare le impostazioni predefinite dell'UPS. Premere OK dopo aver selezionato l'impostazione dell'UPS. Fare riferimento a ["Panoramica del Menu UPS" alla pagina 25](#page-24-1) Panoramica del menu UPS per i dettagli.
- 3. Configurare le impostazioni utilizzando un'interfaccia esterna, come l'interfaccia Web di gestione della rete.

### **Configurazione di avvio**

**NOTA:** Le opzioni del menu di configurazione variano in funzione dei modelli del gruppo di continuità dell'UPS.

![](_page_31_Picture_234.jpeg)

### <span id="page-32-0"></span>**Impostazioni generali**

Configurare queste impostazioni in qualsiasi momento, mediante l'interfaccia del display o l'interfaccia Web di gestione della rete.

![](_page_32_Picture_315.jpeg)

![](_page_33_Picture_289.jpeg)

<span id="page-34-1"></span><span id="page-34-0"></span>![](_page_34_Picture_283.jpeg)

![](_page_35_Picture_288.jpeg)

![](_page_36_Picture_294.jpeg)

![](_page_37_Picture_312.jpeg)

![](_page_38_Picture_319.jpeg)

APC Smart UPS Ultra SRTL 8KRM/10KRM 4UI/4UT/4UJ Configurazione

![](_page_39_Picture_132.jpeg)

# <span id="page-40-0"></span>**Spegnimento di Emergenza**

### **Panoramica**

La funzione Spegnimento D'emergenza (EPO) *disattiva* l'alimentazione a tutte le apparecchiature collegate all'UPS, in tutte le modalità di funzionamento.

Nelle configurazioni in cui più unità sono collegate in parallelo, ciascun UPS deve essere collegato all'interruttore EPO.

Durante un evento EPO, l'interruttore ABILITA SISTEMA passa alla posizione *off*.

Per riaccendere l'apparecchiatura collegata, spostare manualmente l'interruttore ABILITA SISTEMA in posizione *on*. Dopo che l'UPS si è *acceso*, l'utente deve confermare l'evento EPO precedente sullo schermo del display e premere il pulsante di ALIMENTAZIONE (POWER) per continuare con il normale funzionamento.

### **Contatti normalmente aperti**

- 1. Se i contatti del relè o dell'interruttore EPO sono normalmente aperti, inserire i cavi dell'interruttore o i contatti dei pin 1 e 4 del blocco terminale EPO. Utilizzare un cavo 16-28 AWG.
- **<sup>1</sup> <sup>2</sup> <sup>3</sup> <sup>4</sup>**

2. Stringere le viti per fissare i fili.

Se i contatti vengono chiusi, l'UPS si spegne (OFF) e il carico non viene più alimentato.

### **Contatto normalmente chiuso**

1. Se i contatti del relè o dell'interruttore EPO sono normalmente chiusi, inserire i cavi dell'interruttore o i contatti dei pin 1 e 2 del blocco terminale EPO. Utilizzare un cavo 16-28 AWG.

![](_page_40_Picture_15.jpeg)

2. Inserire un ponticello a filo tra i pin 1 e 4. Stringere le viti dei pin 1, 2, e 4 per fissare i fili.

Se i contatti vengono aperti, l'UPS si *spegne (off)* e il carico non viene più alimentato.

**NOTA:** Il pin 4 è la fonte di alimentazione per il circuito EPO e genera alcuni milliampere di alimentazione a 24 V.

Se viene utilizzata la configurazione EPO normalmente chiusa (NC), l'interruttore o il relè EPO deve essere classificato per applicazioni con circuito "a secco". Il valore nominale del contatto dell'interruttore o del relè dovrebbe essere per applicazioni a bassa tensione e bassa corrente. Ciò implica solitamente che i contatti siano di tipo dorato.

L'interfaccia EPO è costituita da un circuito a bassissima tensione di sicurezza (SELV). Collegare l'interfaccia EPO esclusivamente ad altri circuiti SELV. L'interfaccia EPO effettua il monitoraggio dei circuiti non dotati di un potenziale di tensione determinato. I circuiti SELV sono comandabili mediante un interruttore o un relè correttamente isolati dall'alimentazione di rete. Per evitare danni all'UPS, non collegare l'interfaccia EPO a circuiti diversi da quelli SELV.

Per il collegamento dell'UPS all'interruttore EPO, utilizzare uno dei seguenti tipi di cavo.

- CL2: Cavo della Classe 2 per uso generale.
- CL2P: Cavo di tipo plenum per l'uso in condutture, plenum e altri spazi adibiti all'aerazione.
- CL2R: Cavo d'innalzamento per l'uso in corsa verticale o da un piano all'altro in un albero.
- CLEX: Cavo d'uso ristretto impiegato in abitazioni e in canaline.
- Installazione in Canada: Utilizzare esclusivamente cavi omologati CSA, di tipo ELC, (controllo di tensioni estremamente basse).
- Installazione in paesi diversi dal Canada e dagli Stati Uniti (USA): Utilizzare cavi per bassa tensione standard in conformità alle vigenti normative nazionali e locali.

# <span id="page-42-0"></span>**Interfaccia di Gestione della Rete**

### **Introduzione**

L'UPS dispone di una porta di rete e una porta consolo che possono essere utilizzate per accedere all'interfaccia di gestione della rete.

L'interfaccia di gestione della rete ha lo stesso firmware, modalità operative e interazione con altri prodotti APC come PowerChute Network Shutdown.

### **Caratteristiche**

L'interfaccia di gestione della rete consente all'UPS di funzionare come prodotto IPv6 Ready su base Web.

L'interfaccia di gestione della rete è in grado di gestire l'UPS tramite vari standard aperti quali:

![](_page_42_Picture_9.jpeg)

![](_page_42_Picture_182.jpeg)

L'interfaccia di gestione della rete:

- Offre funzioni di controllo dell'UPS e programmazione del **Test Autodiagnostico**.
- Fornisce i registri dei dati e degli eventi.
- Consente di impostare notifiche attraverso registrazione degli eventi, e-mail, Syslog e trap SNMP.
- Fornisce supporto per PowerChute Network Shutdown.
- Supporta l'uso di un server DHCP (Dynamic Host Configuration Protocol) o BOOTP (BOOTstrap Protocol) per fornire valori di rete (TCP/IP).
- Garantisce la possibilità di esportare un file di configurazione utente (.ini) da un UPS configurato ad uno o più UPS senza conversione in file binario.
- Fornisce una serie di protocolli di sicurezza per l'autenticazione e la crittografia.
- Comunica con StruxureWare Central e InfraStruxure Manager.
- Supporta una porta di ingresso/uscita universale per:
	- Sonda di temperatura, AP9335T (in dotazione)
	- Sensore di temperatura/umidità, AP9335TH (opzionale)
	- Connettore di ingresso/uscita del relè che supporta due contatti in ingresso e un relè in uscita, Accessorio I/O contatto a secco AP9810 (opzionale)
- Supporta l'accessorio dispositivo Wi-Fi (AP9834) (opzionale)
- Supporta le intefacce seguenti:
	- NMC WEB UI
	- Interfaccia con riga di comando CLI
	- Browser SNMP MIB (MG-Soft, iReasoning ecc.)
	- Esperto di Data Center IT EcoStruxure
	- Operazione Centro Dati StruxureWare (SWDCO)
	- Gateway IT EcoStruxure
- Esperto IT EcoStruxure
- Applicazione Mobile EcoStruxure IT (iOS e Android)
- Consulente IT EcoStruxure
- App Servizi Connessi
- Netbotz-550

### <span id="page-43-0"></span>**Documenti Correlati**

Per i documenti correlati, fare riferimento a

- Guida per l'utente NMC3: *https://www.apc.com/us/en/download/document/SPD\_CCON-AYCEFJ\_EN/*
- Guida Interfaccia con riga di comando (CLI) NMC3: *https://www.apc.com/us/en/download/document/SPD\_CCON-AYCELJ\_EN/*

### **Configurazione Dell'indirizzo IP**

L'impostazione predefinita DHCP della configurazione TCP/IP presuppone che un server DHCP correttamente configurato è disponibile per fornire le impostazioni TCP/IP all'interfaccia di gestione della rete.

Se l'interfaccia di gestione della rete ottiene un indirizzo IPv4 da un server DHCP, utilizzare i menu dell'interfaccia display UPS Informazioni → Accessori → Rete per visualizzare l'indirizzo.

Per impostare un indirizzo IPv4 statico, utilizzare il menu Configurazione dell'interfaccia del display. Impostare Subnet Mask e Gateway dell'indirizzo IP dal menu Configurazione.

#### **Aggiornamento del Firmware**

Il firmware dell'UPS, dell'RBM e degli XLBP può essere aggiornato utilizzando l'interfaccia Web integrata nella scheda di gestione della rete dell'UPS. L'immagine crittografata di ciascun sottosistema è combinata in un'unica immagine binaria con firma digitale, per fornire un livello avanzato di sicurezza e antimanomissione.

- Accertarsi che la scheda di gestione della rete sia configurata e connessa alla rete.
- Accedere all'interfaccia Web con un nome utente e una password validi.
- Leggere le note sulla versione dell'aggiornamento del firmware e assicurarsi della compatibilità della nuova immagine firmware con il modello UPS e la versione firmware esistente.
- Assicurarsi che sia disponibile un'adeguata batteria di backup prima di avviare l'aggiornamento del firmware.
- Passare alla sezione Aggiornamento firmware nell'interfaccia Web, selezionare l'immagine binaria firmata valida e avviare l'aggiornamento. Potrebbero essere necessari diversi minuti per l'installazione degli aggiornamenti.
- Verifica la versione del firmware nel menu Informazioni per assicurarti che l'aggiornamento del firmware abbia avuto esito positivo.

# <span id="page-44-0"></span>**Gestione Intelligente della Batteria**

### **Definizioni**

![](_page_44_Picture_167.jpeg)

#### <span id="page-45-0"></span>**Azioni consigliate dopo l'installazione di nuovi RBM o XLBP**

Le seguenti operazioni devono essere eseguite dopo aver installato un nuovo RBM o XLBP:

• Quando viene installato un nuovo RBM o XLBP, il **LED di stato della batteria** si illumina in verde in entrambi gli RBM indicando che l'RBM o l'XLBP è stato rilevato dal sistema e funziona normalmente. Se il **LED di stato della batteria** si illumina in rosso o in giallo in uno qualsiasi degli RBM, fare riferimento a ["Interfaccia utente" alla pagina 46](#page-45-1) per i dettagli. • Verificare che l'UPS sia collegato all'alimentazione in ingresso e che l'alimentazione in uscita sia accesa. – Utilizzare il display LCD per accedere ai menu di stato e verificare che l'UPS riconosca l'RBM/XLBP. – Assicurarsi che il carico collegato all'UPS sia maggiore di 400 watt. Questo dato apparirà sul display dell'LCD. – Eseguire un test automatico navigando in Home →Test e Diag → Autotest UPS. Durante questo test, l'UPS passa alla modalità a batteria per un breve periodo di tempo per valutare lo stato dei BM e dell'XBP, se sono collegati. – Se al momento dell'installazione del pacco batteria esterno (XLBP), l'alimentazione in ingresso dell'UPS non è disponibile, attivare l'alimentazione a batteria dell'UPS per 30 secondi. Ciò consentirà all'UPS di rilevare tutti gli RBM o XLBP installati. Fare riferimento a ["Accendi senza](#page-20-1)  [alimentazione di rete" alla pagina 21](#page-20-1) per istruzioni su come accendere l'UPS quando l'alimentazione di rete non è disponibile. – Caricare l'RBM per 24 ore per garantire una capacità di autonomia completa.

Per i dettagli sui seguenti test fare riferimento alle opzioni nel Menù Test e Diagnostica.

### <span id="page-45-1"></span>**Interfaccia utente**

**Visualizza Notifiche di Stato/Errore:** È possibile visualizzare lo stato degli XLBP collegati utilizzando le opzioni di menu del display LCD.

LED di **Stato della Batteria:** Il LED di **Stato della Batteria** indica tre possibili stati.

- **Non illuminato:** Il modulo batteria è in stato di sospensione. È lo stato predefinito.
- **Illuminato in rosso:** È stato rilevato un errore interno nell'RBM.
- **Rosso lampeggiante:** Il modulo batteria non è in grado di comunicare con l'UPS.
- **Si illumina in verde:** Modulo batteria funzionante normalmente.
- **Si illumina di giallo**: Controllare il display LCD sull'UPS. Se l'icona della modalità della batteria viene visualizzata, la batteria si sta scaricando. In caso contrario, è stato rilevato un errore interno all'RBM.

Per cancellare l'errore interno rilevato

- 1. Scollegare l'RBM sganciando la vite a testa zigrinata (situata sul pannello anteriore dell'RBM).
- 2. Accertarsi che il LED di stato della batteria non sia illuminato.
- 3. Stringere la vite a testa zigrinata per collegare l'RBM.

Se il problema persiste anche dopo 3 tentativi, contattare l'Assistenza Clienti.

**Interfacce di sistema:** Lo stato della batteria, gli avvisi e le misurazioni vengono visualizzati sul display LCD.

### <span id="page-46-0"></span>**Sostituire l'RBM in UPS**

#### **Una RBM deve essere disconnessa o rimossa solo temporaneamente dall'UPS come parte della procedura di sostituzione della batteria.**

1. Rimuovere la mascherina anteriore del gruppo di continuità (UPS).

si estrae il modulo batteria.

- 2. Con l'aiuto di un cacciavite, girare l'interruttore della batteria in senso orario per spegnere la batteria.
- 3. Girare la vite zigrinata in senso antiorario per sbloccare il modulo batteria.
- 4. Spingere verso il basso e tenere la vite a testa zigrinata verso il basso ed estrarre il modulo batteria. **NOTA**: Assicurarsi di sostenere il modulo batteria con entrambe le mani mentre
- 5. Far scorrere il modulo batteria di ricambio nell'UPS fino a quando non scatta in posizione.
- 6. Premere la vite zigrinata fino a quando non si arresta e girarla in senso orario per bloccare la batteria.
- 7. Con l'aiuto di un cacciavite, girare l'interruttore della batteria in senso antiorario per accendere la batteria.
- 8. Dopo l'installazione dell'RBM, l'interfaccia del display dell'UPS potrebbe richiedere all'utente di verificare lo stato dei moduli della batteria sostituiti. Se il modulo della batteria è nuovo, rispondere SÌ. Se il modulo della batteria non è nuovo, rispondere NO.

#### **Installazione e sostituzione XLBP**

Per le istruzioni di installazione e sostituzione, consultare la Guida all'installazione del pacco batteria esterno.

Ricorrere alla tabella seguente per risolvere piccoli problemi durante l'installazione e il funzionamento.

Fare riferimento al nostro sito Web, www.apc.com per assistenza in caso di problemi complessi dell'UPS.

L'UPS è dotato di firmware che può essere aggiornato.

Per ulteriori informazioni, visitare il nostro sito Web www.apc.com/Support o contattare il centro assistenza clienti locale.

<span id="page-47-1"></span><span id="page-47-0"></span>![](_page_47_Picture_229.jpeg)

![](_page_48_Picture_244.jpeg)

<span id="page-49-0"></span>![](_page_49_Picture_201.jpeg)

# **Trasporto**

- 1. Arrestare e scollegare tutte le apparecchiature collegate.
- 2. Scollegare l'unità dall'alimentazione di rete.
- 3. Scollegare l'RBM e tutti gli XLBP (se applicabile).
- 4. Attenersi alle istruzioni per la spedizione fornite nella sezione *Assistenza* del presente manuale.

# **Assistenza**

Se l'unità necessita di assistenza, non restituirla al rivenditore. Attenersi alla procedura riportata di seguito:

- 1. Per risolvere i problemi più comuni, fare riferimento alla sezione Risoluzione dei Problemi ["Risoluzione dei Problemi" alla pagina 48](#page-47-1) del manuale.
- 2. Se il problema persiste, contattare l'assistenza clienti tramite il nostro sito Web, *www.apc.com*.
- a. Prendere nota del numero del modello, del numero di serie e della data di acquisto. Il modello e i numeri di serie si trovano sull'etichetta normativa sulla parte superiore dell'unità e sono disponibili tramite il display LCD su modelli selezionati.
- b. Contattare l'assistenza clienti. Un tecnico tenterà di risolvere il problema per telefono. In caso contrario, il tecnico fornirà un numero di Autorizzazione per la Restituzione dei Materiali (numero RMA).
- c. Se l'unità è in garanzia, le riparazioni saranno gratuite.
- d. Le procedure per l'assistenza o la restituzione dei prodotti possono variare da paese a paese. Fare riferimento al sito Web APC, *www.apc.com* per istruzioni specifiche del Paese.
- 3. La spedizione di batterie agli ioni di litio è altamente regolamentata e la regolamentazione è in evoluzione. Imballare la batteria e l'UPS separatamente.
- 4. Rivolgersi sempre all'assistenza clienti per ottenere le indicazioni più recenti sulla spedizione della batteria agli ioni di litio e dell'UPS.
- 5. Imballare correttamente l'unità per evitare danni durante il trasporto. Non utilizzare perline di schiuma per l'imballaggio. I danni subiti durante il trasporto non sono coperti dalla garanzia.
- 6. Scrivere il numero RMA fornito dall'assistenza clienti all'esterno della confezione.
- 7. Spedire l'unità mediante pacco assicurato prepagato all'indirizzo fornito dall'assistenza clienti.

## <span id="page-50-0"></span>**Garanzia di Fabbrica Limitata**

Schneider Electric IT Corporation (SEIT), garantisce che i propri prodotti sono esenti da difetti nei materiali e nella lavorazione per un periodo di cinque (5) anni a partire dalla data di acquisto. Gli obblighi di SEIT ai sensi della garanzia si limitano alla riparazione o alla sostituzione, a propria insindacabile discrezione, di eventuali prodotti difettosi. La riparazione o sostituzione di un prodotto difettoso o di una sua parte non estende il periodo di garanzia originale.

La presente garanzia ha validità soltanto per l'acquirente originale che deve aver registrato correttamente il prodotto entro 10 giorni dalla data d'acquisto. È possibile registrare online i Prodotti sul sito Web warranty.apc.com.

In base alla presente garanzia SEIT non potrà essere ritenuta responsabile se alla verifica e all'esame del prodotto verrà rilevato che il supposto difetto del prodotto non esiste o è stato causato da uso, negligenza, installazione, verifica, funzionamento o utilizzo non corretti da parte dell'utente finale o di terzi, o contrari a raccomandazioni e specifiche fornite da SEIT. SEIT declina inoltre ogni responsabilità nel caso di difetti derivanti da: 1) tentativi di riparazione o modifica al prodotto non autorizzati, 2) tensione o collegamenti elettrici inadeguati o errati, 3) condizioni operative sul posto non appropriate, 4) calamità naturali, 5) esposizione ad agenti atmosferici, o 6) furto. In nessun caso SEIT avrà alcuna responsabilità ai sensi della presente garanzia per qualsiasi prodotto il cui numero di serie sia stato alterato, cancellato o rimosso.

**AD ECCEZIONE DI QUANTO SOPRA DESCRITTO, NON CI SONO GARANZIE, ESPLICITE O IMPLICITE, PER OPERAZIONE DI LEGGE O ALTRIMENTI, APPLICABILI AI PRODOTTI VENDUTI, ASSISTITI O FORNITI AI SENSI DEL PRESENTE CONTRATTO O IN CONNESSIONE CON IL PRESENTE.** 

**SEIT NON RICONOSCE ALCUNA GARANZIA IMPLICITA DI COMMERCIABILITÀ, SODDISFAZIONE O IDONEITÀ PER UNO SCOPO SPECIFICO.** 

**LE GARANZIE ESPRESSE DI SEIT NON VERRANNO AUMENTATE, DIMINUITE O INTACCATE E NESSUN OBBLIGO O RESPONSABILITÀ SCATURIRÀ DALLA PRESTAZIONE DI ASSISTENZA TECNICA DA PARTE DI SEIT IN RELAZIONE AI PRODOTTI.** 

**LE SUDDETTE GARANZIE E TUTELE SONO ESCLUSIVE E SOSTITUISCONO TUTTE LE ALTRE GARANZIE E TUTELE. LE GARANZIE SUINDICATE COSTITUISCONO L'UNICA RESPONSABILITÀ DI SEIT E IL RIMEDIO ESCLUSIVO DELL'ACQUIRENTE PER QUALUNQUE VIOLAZIONE DI TALI GARANZIE. LE GARANZIE SEIT SI ESTENDONO SOLO ALL'ACQUIRENTE ORIGINALE E NON SONO ESTESE A TERZE PARTI.** 

**IN NESSUNA CIRCOSTANZA SEIT O SUOI FUNZIONARI, DIRIGENTI, AFFILIATI O DIPENDENTI SARANNO RITENUTI RESPONSABILI PER QUALSIASI DANNO DI NATURA INDIRETTA, SPECIALE, CONSEQUENZIALE O PUNITIVA RISULTANTE DALL'USO, ASSISTENZA O INSTALLAZIONE DEI PRODOTTI, SIA CHE TALI DANNI ABBIANO ORIGINE DA ATTO LECITO O ILLECITO, INDIPENDENTEMENTE DA NEGLIGENZA O RESPONSABILITÀ, SIA CHE SEIT SIA STATA AVVISATA IN ANTICIPO DELLA POSSIBILITÀ DI TALI DANNI. NELLA FATTISPECIE, SEIT DECLINA OGNI RESPONSABILITÀ PER EVENTUALI COSTI, QUALI MANCATI UTILI O RICAVI, DIRETTI O INDIRETTI, PERDITA DI APPARECCHIATURE, MANCATO UTILIZZO DELLE APPARECCHIATURE, PERDITA DI SOFTWARE E DI DATI, SPESE DI SOSTITUZIONE, RICHIESTE DI RISARCIMENTO DA PARTE DI TERZI O ALTRO.**

#### <span id="page-51-0"></span>**NESSUNA CONDIZIONE DELLA PRESENTE GARANZIA LIMITATA SOLLEVA O RIDUCE LA RESPONSABILITÀ DI SEIT PER LESIONI GRAVI O MORTALI DERIVANTI DA UNA PROPRIA NEGLIGENZA O INTENZIONALE CATTIVA INTERPRETAZIONE O DA CONDIZIONI CHE NON POSSONO ESSERE ESCLUSE O LIMITATE DALLE LEGGI APPLICABILI.**

Per ottenere assistenza ai sensi della garanzia, è necessario richiedere un numero di Autorizzazione per la Restituzione dei Materiali (RMA) all'assistenza clienti. I clienti con problemi relativi alle richieste di garanzia possono accedere alla rete mondiale di assistenza clienti SEIT tramite il sito Web APC: *www.apc.com*. Selezionare il proprio paese dall'apposito menu a discesa. Per ottenere informazioni sull'assistenza clienti per la propria zona, accedere alla scheda Assistenza nella parte superiore della pagina Web. I prodotti devono essere restituiti con spese di trasporto prepagate e accompagnati da una breve descrizione del problema riscontrato e dalla prova della data e del luogo di acquisto.

# **Assistenza Clienti APC nel Mondo**

L'assistenza clienti per questo e altri prodotti APC è disponibile gratuitamente tramite una delle modalità descritte di seguito:

- Visitare il nostro sito Web per accedere ai documenti nell'APC Knowledge Base e richiedere assistenza.
	- www.apc.com (Sede principale della società)

Per informazioni sull'assistenza clienti, collegarsi alle pagine web APC dei paesi specifici.

– www.apc.com/support/

Supporto generale tramite ricerca nell'APC Knowledge Base e supporto in linea.

- Contattare un Centro assistenza clienti APC telefonicamente o tramite e-mail.
	- Centri locali e specifici per paesi: visitare www.apc.com/support/contact per le informazioni di contatto.
	- Per informazioni sull'assistenza clienti di zona, rivolgersi al nostro rappresentante o al distributore da cui si è acquistato il prodotto APC.

# **ENERGY STAR®**

![](_page_51_Picture_15.jpeg)

Alcuni modelli sono certificati ENERGY STAR<sup>®</sup>.

–Per ulteriori informazioni sul modello specifico, riferimen al nostro web sito, www.apc.com.

Schneider Electric 35 rue Joseph Monier 92500 Rueil Malmaison - France Telefono: +33 (0) 1 41 29 70 00 [www.apc.com](https://www.se.com)

Poiché gli standard, le specifiche, e i progetti cambiano di volta in volta, si invita a chiedere conferma delle informazioni fornite in questa pubblicazione.

© 2023 Schneider Electric. Tutti i diritti riservati.

IT TME20245